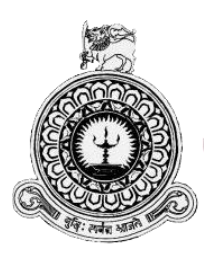

# **BYOD Security Enhancement using Log Correlation in Corporate Environments**

**A dissertation submitted for the Degree of Master of Science in Information Security**

**G. Y. C. L. Gunaratne University of Colombo School of Computing 2017**

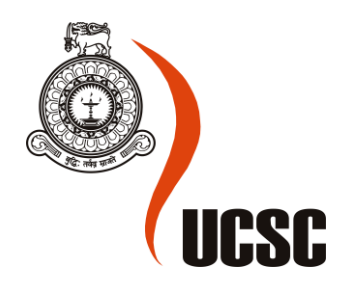

# **Declaration**

The thesis is my original work and has not been submitted previously for a degree at this or any other university/institute.

To the best of my knowledge it does not contain any material published or written by any another person, except as acknowledged in the test.

G. Y. C. L. Gunaratne

-----------------------------

Signature Date: 09/03/2017

This is to certify that this thesis is based on the work of

G. Y. C. L. Gunaratne

under my supervision. The thesis has been prepared according to the format stipulated and is of acceptable standard.

Certify by:

Dr. Kasun De Zoyza

-----------------------------

Signature Date: 09/03/2017

# **Acknowledgements**

I take this opportunity to express my heartiest gratitude to who helped and contributed to bring this project to greater heights. First and foremost I would like to thank all the academic and administrative staff of University of Colombo School of Computing (UCSC) for the support given when necessary resources were required to complete this project.

Secondly, I would like to extend my gratitude to the lecturer-in-charge, Dr. Manjusri Wickramasinghe who gave me proper guidance other resources when necessary in order to complete the projects successfully.

Also, my heartfelt gratitude goes to my project supervisor Dr. Kasun De Zoysa for the guidance, immense support given and for the ideas given in all stages of the project right though from very beginning to the end to bring this project to the next level.

Further, I would like to express my sincere gratitude for all the staff, students for the valuable ideas, comments, criticisms, opinions and suggestions given during in the early stages of the project and even after the project was commenced to get this project in to greater heights.

Finally, I extend my thanks to my parents, friends, and all who rendered their thoughts, patience and co-operation which motivated me intellectually to reach greater heights.

#### **Abstract**

Bring Your Own Device (BYOD) is a concept in information technology that has become a prominent topic in the recent past. This concept continues to gain popularity due to its ability to give mobility and flexibility to IT operations in organizations. However, due to the rapid growth in the usage of mobile devices in corporate environments, many security concerns and risks have risen, which can easily compromise the business information and cause IT processes in organizations to malfunction. In my opinion, the effective use of BYOD can be beneficial to both the organization as well as the employees of that organization. In the one hand, corporate organizations will save money because it is no longer necessary to invest on purchasing electronic devices for every employee. On the other hand, employees will also find more satisfaction in getting their personal devices such as smart phones, tabs and laptops involved in work. However, this would also mean that employees will be able to access corporate information using personal devices, which are not always monitored by the organization. Further, employees may intentionally or unintentionally perform vulnerable activities using the BYOD equipment that can breach the security of organizational information. Such activities may also expose the corporate network and its information and assets to unauthorized parties. Thereby, even though BYOD brings mobility, convenience and more satisfaction to the work environment, the confidentiality and integrity of corporate information will be at risk. Therefore, to gain the maximum benefits from BYOD, special security measures that can ensure the safety of the organization's information should be implemented. This is the main challenge in using the BYOD concept in corporate organizations. In spite of these challenges, BYOD is adopted in many corporate organizations at present as an accepted and properly defined concept because of its potential to contribute towards the organization's efficiency. This study will focus on addressing the security concerns that threaten the effective use of this concept in organizations. In this study, I will look into analysing patterns in the traffic generated from BYOD equipment and focus on methods that can mutually relate these facts for suspected activities. The information gathered from this analysis will be helpful to enhance the security of BYOD equipment in corporate environment.

# **Table of Contents**

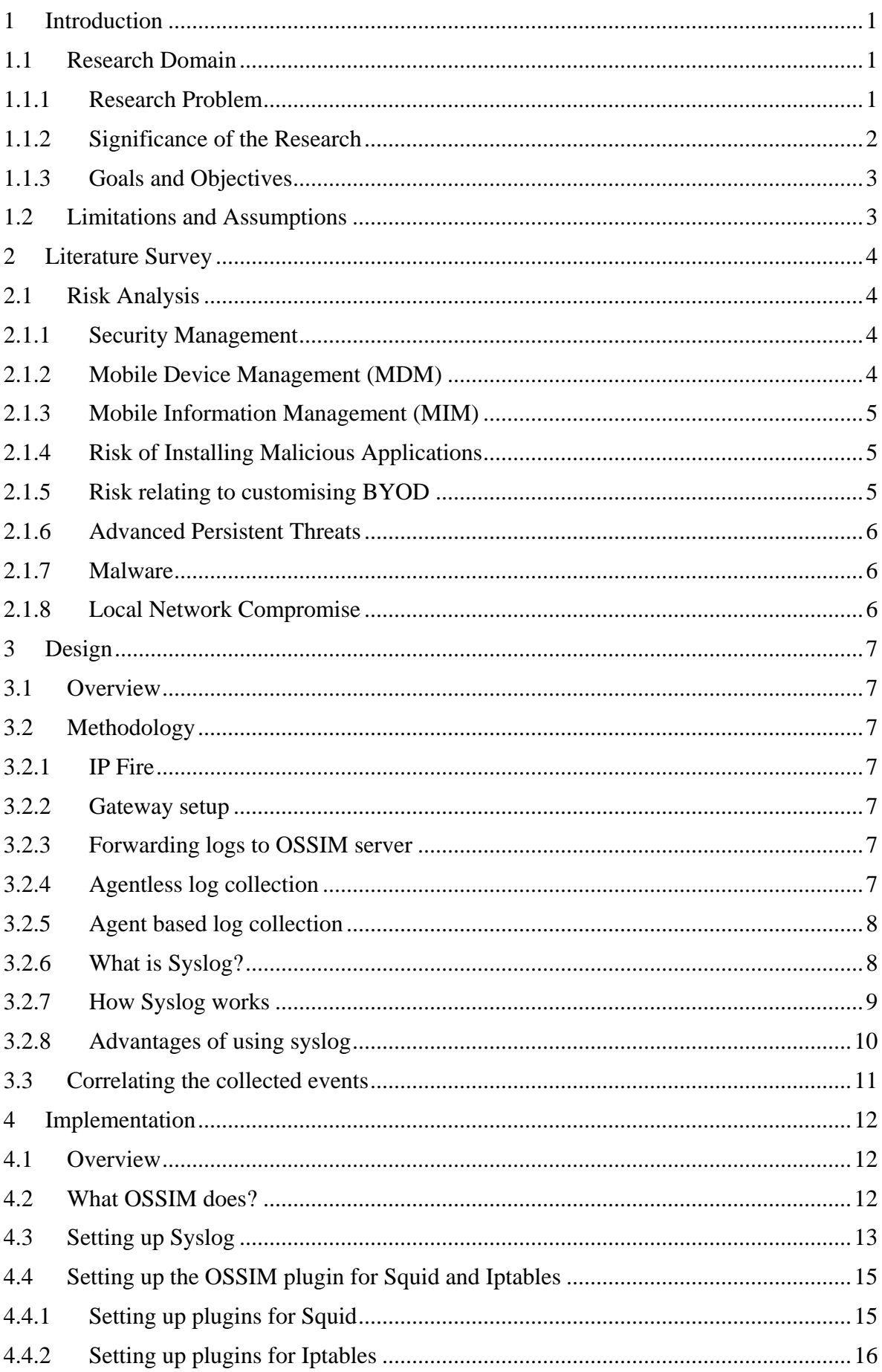

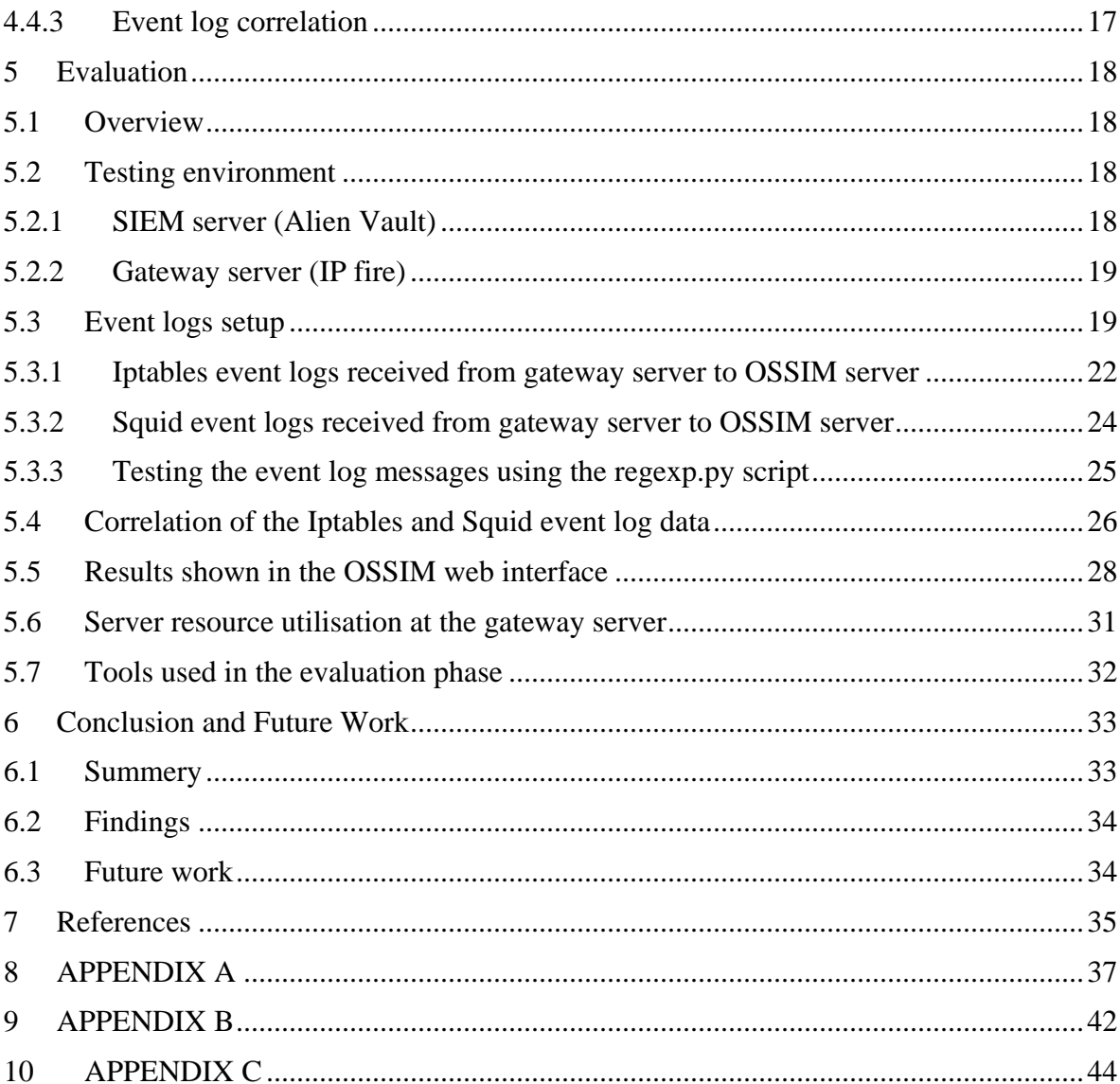

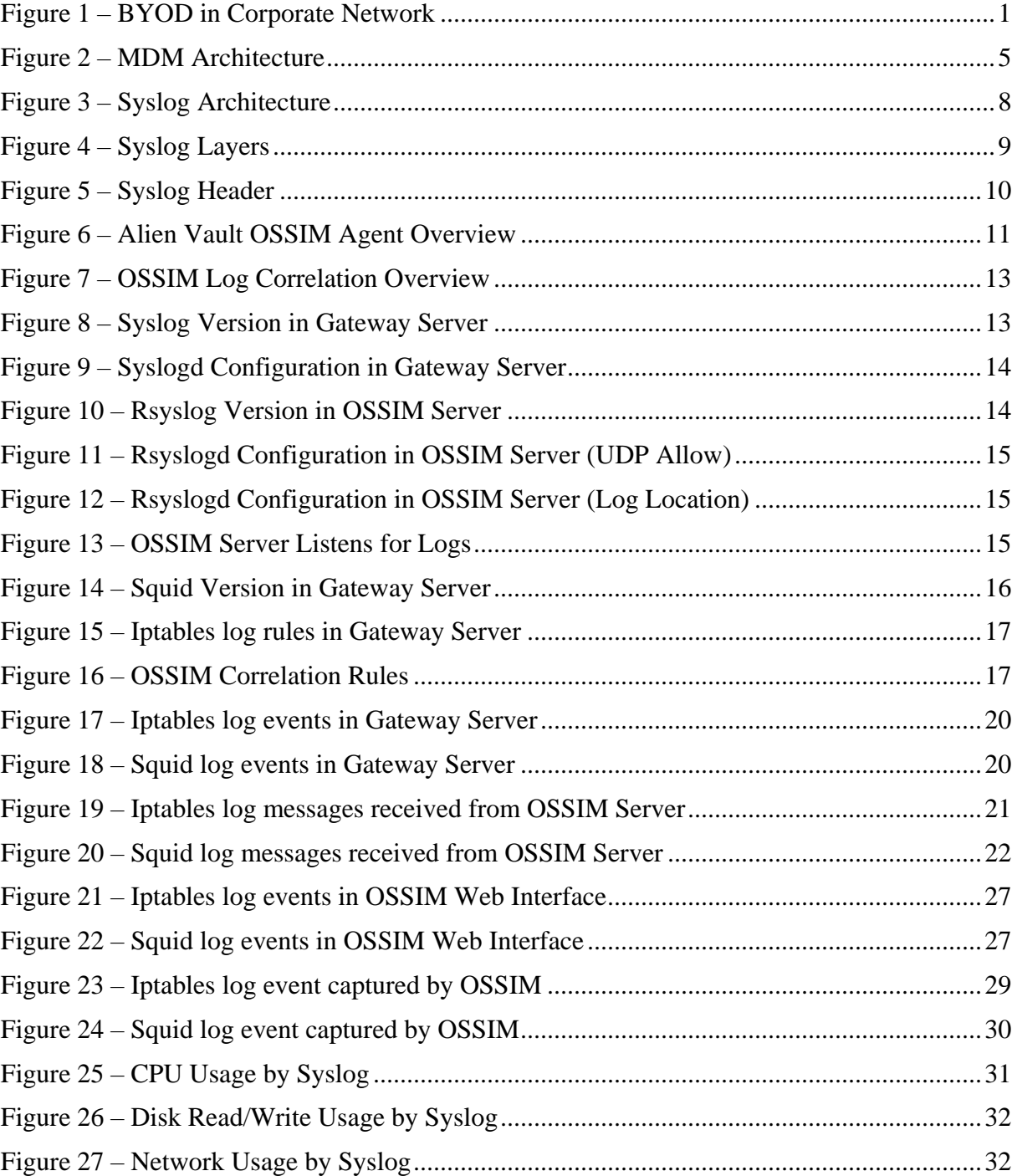

# **List of Figures**

# **List of Tables**

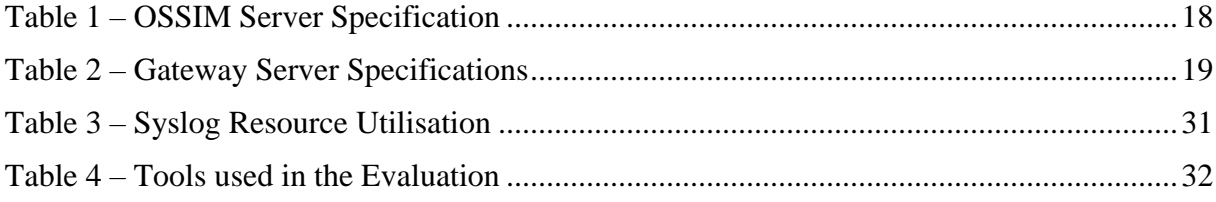

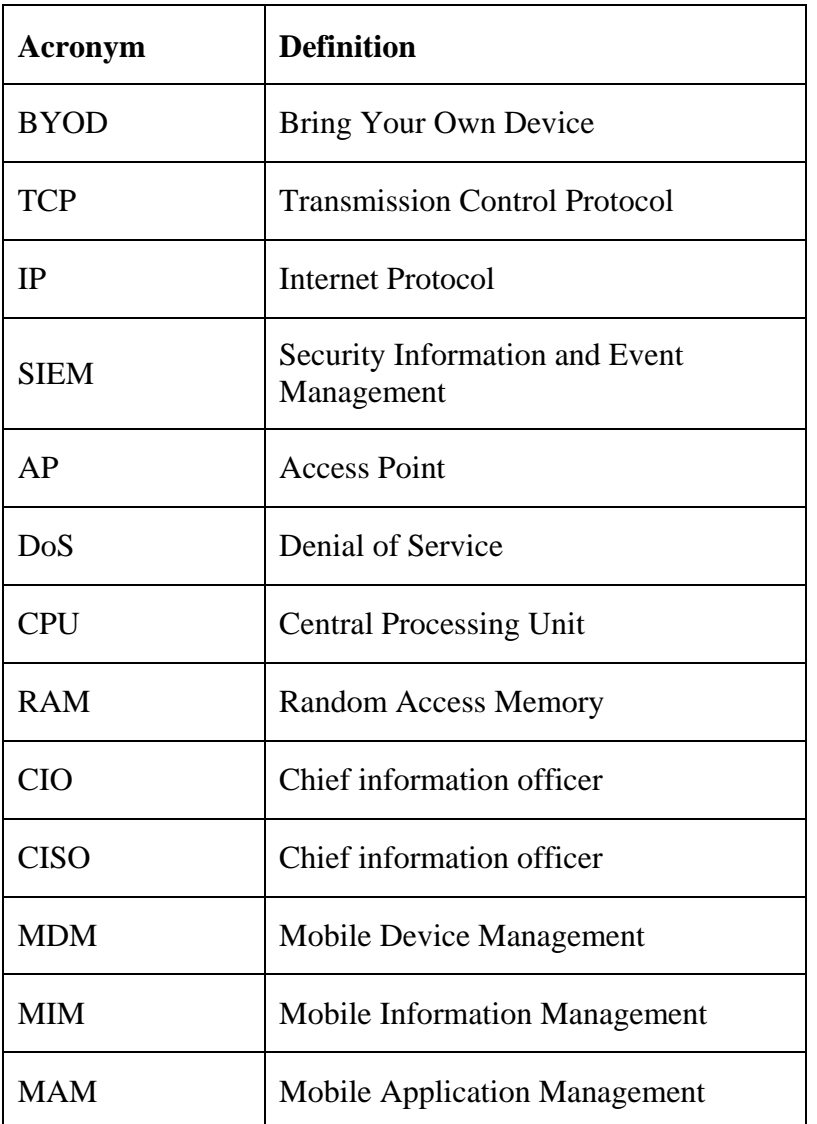

# **List of Abbreviations**

# <span id="page-9-0"></span>**1 Introduction**

Advancement of the mobile devices such as smart phones, tabs has made people and organisation to categorise these devices as essential devices. Most of these devices which have the capability of accessing internet faster and more reliable, employers are motivated to use these devices in their organisations. Bring Your Own Devices has become a phenomenon in the present where employee connect their personal mobile devices to corporate network of the organization in order to execute their daily business function. This will allow the users or the employees to easily connect their devices from any geographical area. Thus BYOD has helped the employees and employers to gain substantial advantages such as efficiently and flexibly.

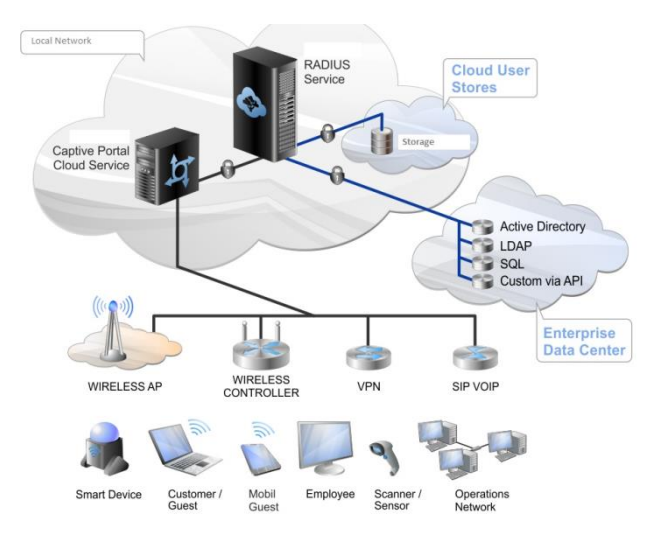

*Figure 1 – BYOD in Corporate Network [9]*

<span id="page-9-3"></span>BYOD is an organisational IT concept that enables employees to access the business related data such as e-mails, intranet, HR systems, meeting schedules and any other business related information using the employee's personally owned devices [1]. Before the organisations absorbed BYOD concept, the employees of the organisations are given a corporate owned devices to perform the business related activities, whereas devices are often managed by IT personnel or by an IT department in the organisation. BYOD concept provides cost effectiveness to the organisations since the devices are not supplied by the organisation to the employee. Therefore, organisations will be benefited by highly productive employees from using their own devices for daily business activities [2].

However, with all the benefits offered by the BYOD concept, there are quite a few security concerns which need to be addressed. In other words BYOD can introduce plenty of risks in terms of IT to the organisation [3]. For example, misplacing a mobile device which does not have a password, configured the organisation email in it may led to compromise of sensitive data owned by the organisation.

#### <span id="page-9-1"></span>**1.1 Research Domain**

#### <span id="page-9-2"></span>**1.1.1 Research Problem**

Since there are many devices available in the market, based on the technological factors such as hardware and operating system, people have many choices to purchase these devices at their discretion. These portable devices have become very much closer to peoples' lives nowadays. Some people are immensely attached to their personally own devices and they are very much happy to perform organisational related professional tasks through these devices. Researchers depict that employee efficiency will rapidly increase when employees' use their personally owned devices for corporate work and access organisational information [4]. Fact is that employees' are well conversant with the system user interfaces and freely available software in the internet.

One of the employer's main expectations is to make employees more productive. An organisation which supports BYOD concept has many advantages than an ordinary organisation which does not support BYOD concept. These devices are owned by users which has high portability that enables the users to work from anywhere in the world if they have been granted with the access. Good thing here is the cost factor. As the user is solely bearing the cost for these devices the organisation need not to be concerned about the finance cost for these devices. However, the organisation has raise its concern about the security measurements and considerations in terms of BYOD.

This is the point where many organisations are failing. Since these devices are personally owned and devices which have high portability, it is practically infeasible to monitor the users in terms of what are they doing using BYOD? Which applications are they accessing? What apps are being installed in these devices? Are they secured apps? Do these devices have anti-virus or security applications? [5] Many questions can be raised by the management to the IT department in terms of BYOD. At this point the organisation can support the users with software protection applications which are cheaper than purchasing portable devices. In the other hand if the organisations need to monitor these devices they can simply implement a Mobile Device Management (MDM) solution and add these devices to MDM under users consent where monitoring can be available to IT department of the organisation [6].

However, with many advantages comes with BYOD concepts in corporate world, it is highly necessary to bring the employers attention to corporate security risks. These risks can be in terms of corporate information being leaked or go to the hands of unauthorised parties and competitors who can get to know about the company information assets such as company employee details, financial records, company strategies etc. This can occur because of malware being installed in devices, vulnerable applications being installed in devices, devices being unattended without applying proper locking mechanism and devices being physically compromised [7]. Considering these factors many organisations will have to update their BYOD policies, security measurements and implementations.

# <span id="page-10-0"></span>**1.1.2 Significance of the Research**

This research was inaugurated due to many security flaws being recorded in terms of BYOD concept. At present employees whom recruited are highly technically savvy. Technological understanding and knowledge help individual productivity. Corporate organisations are also set immense pressure to their employees with expectation of high productivity and standards. This is one of the main reasons why BYOD concept is well accepted in corporate environments. Through this concept employees can ease their work using their own personal devices to fulfil the business requirements.

Rapid growth of using personal devices in corporate environments has led to many risks and potential threat in terms of security. Using BYOD devices in corporate environment significantly bring concerns to organisation's network perimeter. Administration part of the devices would not be handled by the organisation. In this case, organisations struggle to build implications and procedures in terms of security and risks since these devices are being used to access business related applications.

However, the problem domain of this research is to address *"BYOD security enhancement using log correlation in corporate environments".*

### <span id="page-11-0"></span>**1.1.3 Goals and Objectives**

- Identify current problems in BYOD in terms of security threats and potential risks within the corporate network and corporate perimeter
- Propose a method to prevent security loopholes. These loopholes will be identified by comparing and correlating BYOD network traffic and log records

#### <span id="page-11-1"></span>**1.2Limitations and Assumptions**

One of the main difficulties was to gather BYOD network traffic data to analyse. The scope of this research and solution is limited to small and medium scale organisations.

# <span id="page-12-0"></span>**2 Literature Survey**

This chapter articulates the basis of the research project. It also aims to provide a notion of the researches, analyses and cohesive information gathered, which further explains BYOD security concepts, security vulnerabilities of BYOD devices, current BYOD security flaws, corporate information security and BYOD security governance.

#### <span id="page-12-1"></span>**2.1 Risk Analysis**

Risk analysis provides a study of potential internal and external risks. The section also elaborates the possibilities of mitigating the possible risks which are not inherent. This also provides any interested parties/corporations an analysis and deeper understanding of the feasibility of the application. It is more emphasized towards the governing area of BOYD security where internal staff of the organisation should be aware of managing such threats.

#### <span id="page-12-2"></span>**2.1.1 Security Management**

The responsibility of assuring information security of an organisation is vested upon the company CIO/CISO. Though it is the responsibility of the Board to oversee the overall strategic direction and the operation of the company, in many instances there is a lack of understanding of business information security.

This, unfortunately, has led to a lack of direction and in turn poor allocation of resources towards information security. If an organisation structure is such, where the executive management is unable to convince the Board of the importance and the need for adequate IT security infrastructure, it is emphasised that the organisation should re-think, cultivating a risk-based culture. If a cultural mismatch exists, it is suggested that the executive management contemplates in improving the communication process between the board and the organisation. This will enable resolving major threats and issues an organisation will have to face with the advancement of the technology.

# <span id="page-12-3"></span>**2.1.2 Mobile Device Management (MDM)**

In BYOD concept, MDM [2] is a solution to monitor the status of the mobiles. MDM is also providing the facility of controlling the mobile device remotely. An MDM has two major entities. Those are namely MDM agent and MDM server. The agent which is an application is installed in the mobile devices and it will update the mobile status in the server side. The MDM server is able to execute commands in the mobiles remotely such as lock, erase, encrypt, locate and etc [2]. MDM system is a collaboration of several other components such as MDM server, the gateway server, MDM console, MDM agent and etc. Figure 2 elaborates the general schema of MDM architecture. The main task of the MDM solution is that the agent sends the mobile device data to the MDM server and it will perform the administrative functions in the mobiles remotely.

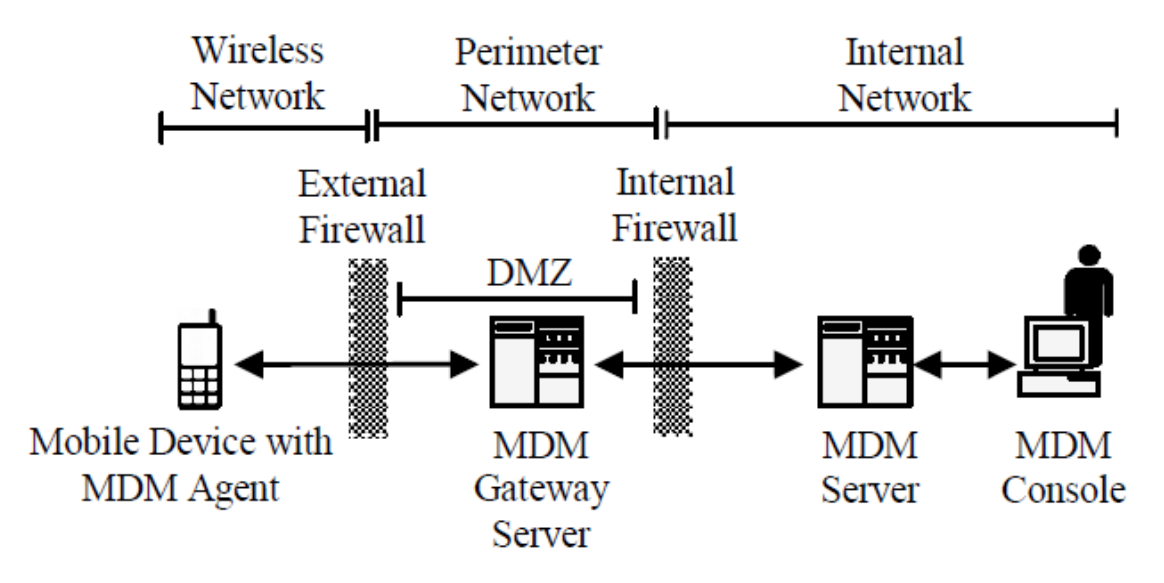

*Figure 2 – MDM Architecture [2]*

#### <span id="page-13-3"></span><span id="page-13-0"></span>**2.1.3 Mobile Information Management (MIM)**

MIM is a concept where it secures the corporate information instead of the mobile devices. The basic idea behind this concept is the corporate information being saved in the central location (e.g. cloud environment) and share the information securely among the end devices such as mobile phones and tabs [2]. The MIM is only allowing trusted applications to access the corporate data securely. There is a limitation for these applications which runs in the mobile devices.

#### <span id="page-13-1"></span>**2.1.4 Risk of Installing Malicious Applications**

The expansion of users' needs and wants has shifted towards customising one's own device in accordance with their personal requirements. These necessities are fulfilled by many application markets such as Apple store, Samsung, Google play, etc. During the application installation process, users are forcefully being asked to provide permission to gallery access, location services access and etc. The users are trading off the security concerns with the benefits they get by the application [8].

This is where the problem arises. When various applications with different levels of security are installed to the same device security risks also increases. E.g. a low level of security application of a free game application and a highly trusted banking application nowadays may exist in any device. The free game application could be malicious [8]. This application has a high probability of modifying , stealing even destroying inter-application messages and, therefore, compromising organisational information security. When an application has been installed in the device, the users are unable to rate the trust of the application. The organisation reputation, secrecy, and the general information security will be directly impacted by those applications. In such case the organisation needs to have a control mechanism on the applications which are being installed on the BYOD devices.

# <span id="page-13-2"></span>**2.1.5 Risk relating to customising BYOD**

It is more common at the present the users are using devices with custom configurations. "Jailbreaking", "root", and "unlock" are the most popular custom configuration which eliminates the vendor configuration of the devices. Customised devices are more vulnerable for malware, viruses, malicious applications compared to normal devices. Also when devices are customised, an insecure application could access the resources of the device without a prior approval by the user. E.g. the application can access microphone, camera and storage where it may contain sensitive details of the organisation [8]. This may lead the organisation to deal with a security incident.

# <span id="page-14-0"></span>**2.1.6 Advanced Persistent Threats**

An Advanced Persistent Threat (APT) [12] means a network attack prolonged undetected for a considerable period of time that has been caused by an unauthorised person gaining access to the network system. E.g. Users being asked to install malicious apps or transfer money through phishing sites. Fake websites that attempts to install app on mobile for providing various services or monetary benefits.

# <span id="page-14-1"></span>**2.1.7 Malware**

Malware is a software having a malicious intent to destroy/damage the operation of a system. This may occur due to poor programming, unintended fault or even usage related programming methods in relation to developing software. Malware can exists in all forms e.g. mobile phones, applications, websites

# <span id="page-14-2"></span>**2.1.8 Local Network Compromise**

The local area network can be exposed to the outside world through a device connected to the internal network of the organisation. This happens mostly with a connectivity of a device which belongs to a trusted employee, supplier or a partner. An employee can intentionally or unintentionally compromise the network [8]. Organisations should only allow the devices which meets the security requirements and standards, to connect to the corporate network. It is a best practice that the organisations run a check in the user's device and then grant approval to use the corporate network based on the results gathered by the check.

# <span id="page-15-0"></span>**3 Design**

### <span id="page-15-1"></span>**3.1Overview**

The design of this project work will help the corporate business to secure their network when BYOD concept is used in their corporate environments.

The project work design is a compilation of configuring servers and active and passive network devices. Log entries of the related servers and applications will be sent to central repository in order to analyse the log entries. Log correlation mechanisms will be performed in SIEM environment.

# <span id="page-15-2"></span>**3.2Methodology**

#### <span id="page-15-3"></span>**3.2.1 IP Fire**

IP Fire is an open source linux distribution which can act as a gateway router and a firewall. IP Fire is integrated with many services such as VPN server, web proxy server (Squid), intrusion detection and etc. Ip fire provides a web GUI to manage and monitor the inbuilt services. In my project work I have used Ip fire as a gateway router and also as web proxy server.

#### <span id="page-15-4"></span>**3.2.2 Gateway setup**

IP Fire is installed and configured as the gateway to the internal network. In other words all the network traffic has been routed through this server. IP Fire is integrated with an in-built SQUID proxy server. In this project IP Fire proxy server is configured as a transparent proxy to the inter web clients. Event logs of the proxy server generated by the web requests and the logs of the network traffic events have been configured in order to take these log entries for further analysis.

#### <span id="page-15-5"></span>**3.2.3 Forwarding logs to OSSIM server**

OSSIM [13] server has many ways to acquire events from remote and local sources. Generally events are forwarded to the OSSIM server. OSSIM has the ability to analyse the incoming/outgoing network traffic patterns and OSSM has the ability to analyse the system logs which are sent to the OSSIM agents/sensors. Collection of system logs is an effective method of analysing instead of network traffic being sent to OSSIM sensors for analysis. This is mainly because of amount of resources required to process and analyse network packets such as memory, processing and storage. There are two main methods of log collection done in OSSIM; agentless and agent based.

#### <span id="page-15-6"></span>**3.2.4 Agentless log collection**

This involves a remote connection to the source server, whereas a service or a process login into the source server and access the event log data. This may lead to high resource spike such as CPU process and memory. In this scenario the Security Incident and Event Management (SIEM) systems will be configured to communicate with the source server API's and request the relevant logs. However, this will be an expensive method of pulling out log records since it will involve user authentication during the process. Such as system administrators will have an administrative overhead to setup services, apply firewall rules and various other kinds of setups. Furthermore, agentless log collection method with face challenges such as system audit policies locally being changed in the source servers and also some of the critical information might not being sent to SIEMs.

#### <span id="page-16-0"></span>**3.2.5 Agent based log collection**

With agent based log collection method the logs can be sent to the SIEM in real time in a rapid manner. This method will ensure that there will be less opportunity for an intruder to modify or delete the logs in order to conceal the evidences of the attacks. When using the agent based log collection method an agent should be actively setup and running in the source server where the agent will communicate the log related entries to the destination SIEM solution. There are many agents which we can use based on the platform of the operating system. E.g. for windows based operating systems agents like Cygwin, Datagram, Snare/Epilog can be used. For unix based operating systems syslog will help to forward the log entries to a destination server.

#### <span id="page-16-1"></span>**3.2.6 What is Syslog?**

Syslog is a protocol that is used to communicate event messages between computers, servers and other networking devices. Certain software applications also use this method to communicate incidents to another destination server. The ISO/OSI architecture is used for this purpose which is similar to other transport layer protocols that are used in communicating and transmitting Syslog messages. Syslog independently supports major platforms such as Windows, Unix and Mac. Further, Syslog is also supported by many of the open source event logging applications.

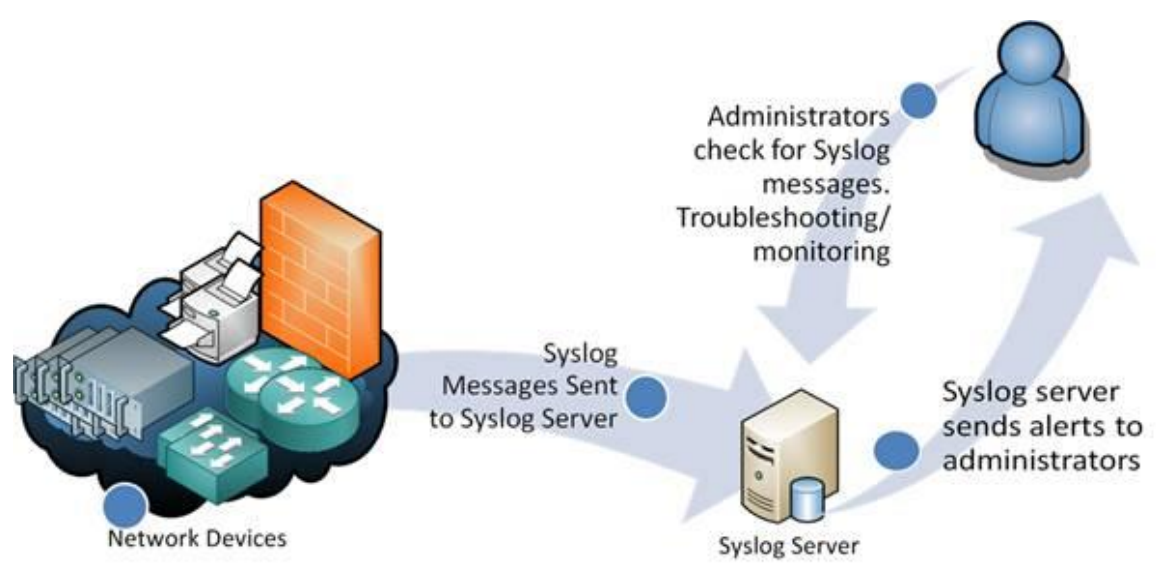

*Figure 3 – Syslog Architecture [10]*

<span id="page-16-2"></span>At present, in the industry the best solution for logging is capturing local logs generated by different hardware devices and software applications through a centralised server and store in it. This is an effective technique to analyse logs during an event. It is a simplified method where the administrators have to correlate the logs which are stored in the central server rather, analysing local logs of respective servers in order to investigate and analyse an event. Therefore, forwarding local logs to a centralised location for analysis has become a standard method of log analysing among the industry IT professionals.

#### <span id="page-17-0"></span>**3.2.7 How Syslog works**

At present in the industry the best solution for logging is capturing local logs generated by different hardware devices and software applications by a centralised server and store in it. This is an effective technique to analyse logs during an event. It is a simplified method where the administrators have to correlate the logs which are stored in the central server rather, analysing local logs of respective servers in order to investigate and analyse an event. Therefore, forwarding local logs to a centralised location for analysis has become a standard method of log analysing among the industry IT professionals.

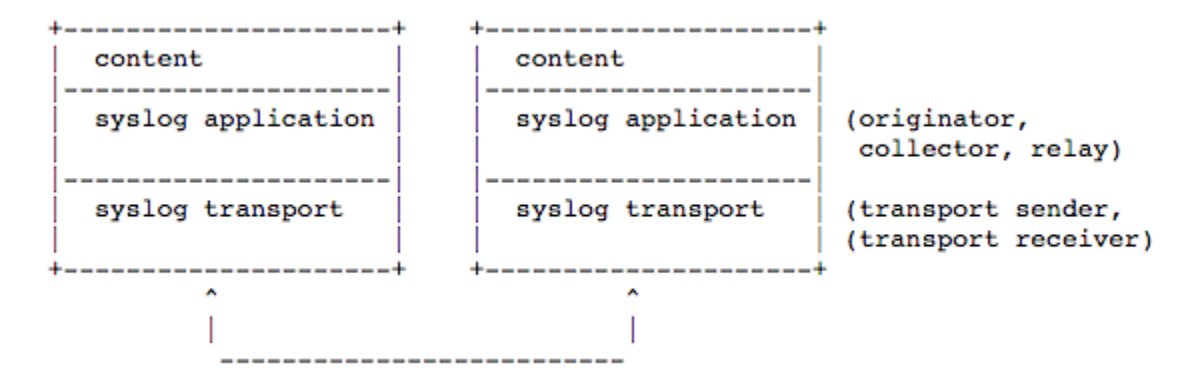

*Figure 4 – Syslog Layers [14]*

<span id="page-17-1"></span>A syslog server is configured to capture messages sent over the network. A process which listen UDP 514 is set to capture messages. But these messages are not acknowledged since it is an UDP. Some devices will send the syslog messages through TCP1468 in order to maintain the reliability.

The syslog messages have its standard format; the header section, structured data section and the message section. The header section consists with priority, version, timestamp, hostname, application, process id and message id. The next section which is the standard data section consists of data blocks in the format of key=value in between square brackets. E.g. [SDID@0 utilization="low" os="linux"]. The null values will be represented by a hyphen "-". While in the next and the last section, the detailed message will be shown. E.g "su root failed on /dev/pts/5"

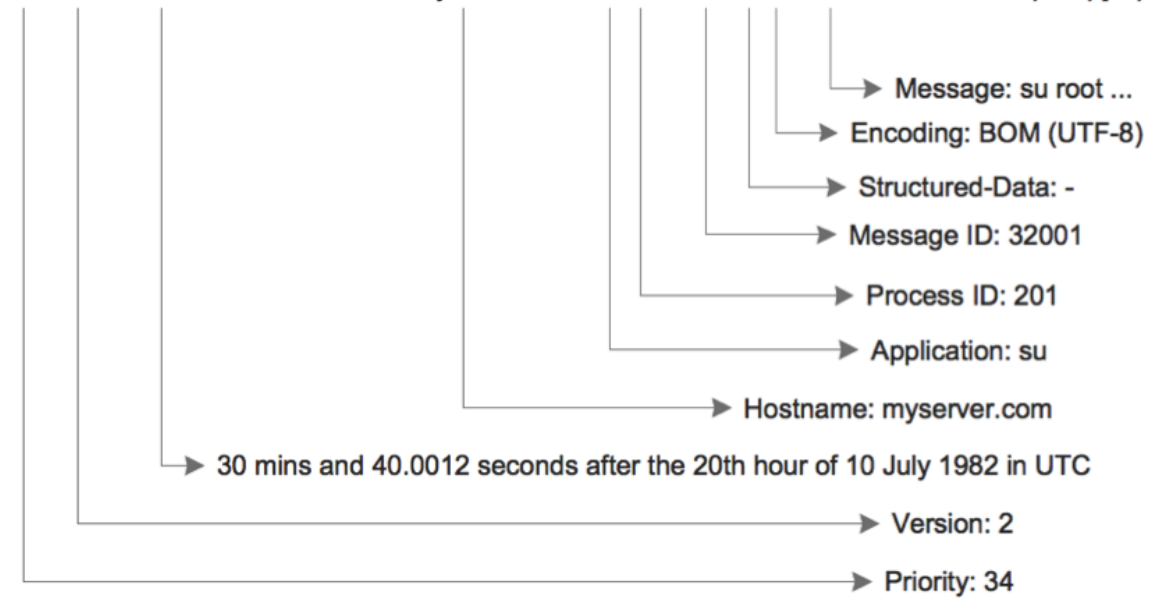

<100>2 1982-07-10T20:30:40.001Z myserver.com su 201 32001 - BOM 'su root' failed on /dev/pts/7

*Figure 5 – Syslog Header [14]*

#### <span id="page-18-1"></span><span id="page-18-0"></span>**3.2.8 Advantages of using syslog**

Syslog log is a commonly available logging tool mainly used in Unix based operating systems. Syslog clients are also available for Windows based operating systems as well. Using an agent based log management tool will eliminate the overhead of setting up the network, firewall, user authentication, service authentication. This will simplify the process for systems/network administrators in monitoring and identifying an incident that has been occurred.

At present, IT security related policies in many corporate environments do not allow the system/network administrators and other IT staff to install third party tools and applications. Moreover, these policies may not also allow unlocking unknown ports in devices as a security measure to ensure proper function of the log management tools

Hence, Syslog is well considered as a reliable and a secure tool in the IT industry where it can be used for log management, monitoring and investigating during an incident.

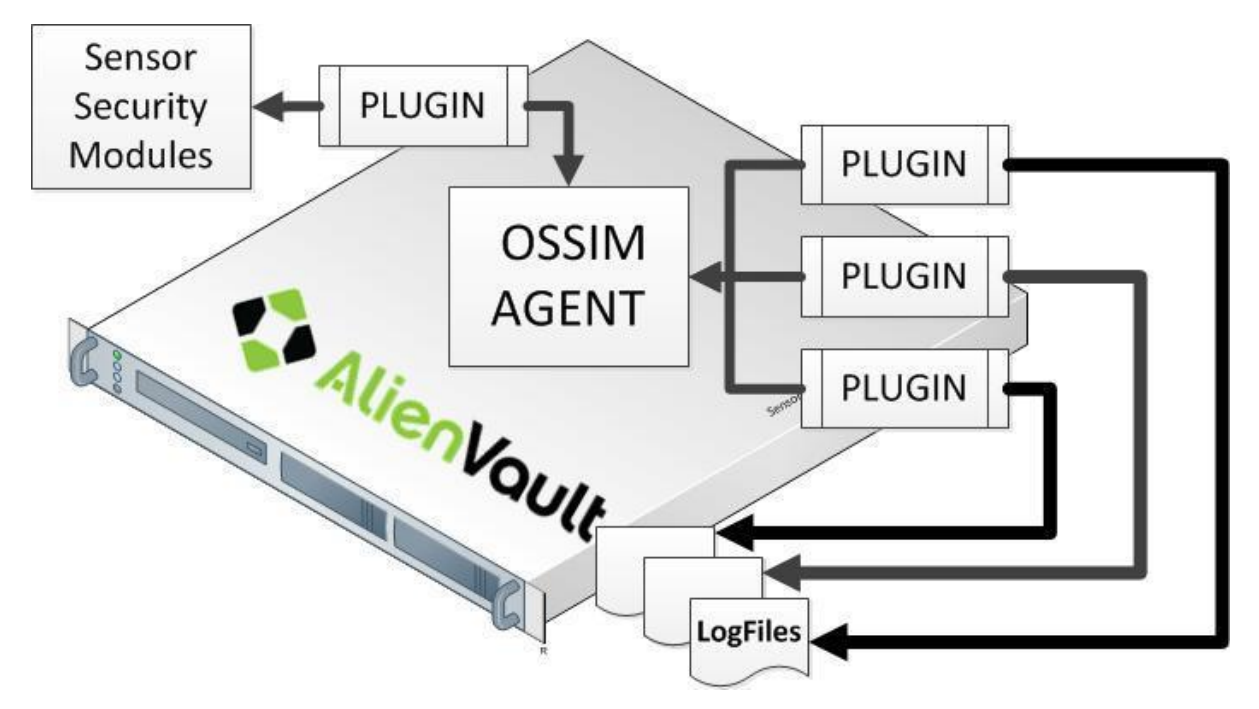

*Figure 6 – Alien Vault OSSIM Agent Overview [11]*

#### <span id="page-19-1"></span><span id="page-19-0"></span>**3.3 Correlating the collected events**

The proposed solution is configured in way that all web traffic logs and iptables logs are received by the OSSIM rsyslog daemon. Logs received by the remote server which is the firewall server in this scenario are taken into account at the OSSIM server. We can create or use the existing plugins in OSSIM in order to find the unusual or suspicious behaviours of occurred events in the remote server.

My main focus in this project work is to monitor the web traffic and the network traffic. In order to execute this monitoring process I have used the log entries acquired by squid proxy service for web traffic and the log entries generated by Iptables are used for network traffic.

# <span id="page-20-0"></span>**4 Implementation**

# <span id="page-20-1"></span>**4.1Overview**

In the implementation phase we have to parse the syslog entries for iptables and squid access log to the OSSIM server. In the OSSIM server we have to setup the plugins in order to detect suspicious behaviours in the gathered logs which will facilitate in providing the prompt results through OSSIM.

### <span id="page-20-2"></span>**4.2What OSSIM does?**

OSSIM is an open source SIEM software. This product is developed by AlienVault and they distributed the product freely. The OSSIM is used by many corporate companies. OSSIM is a Debian Linux (64-bit) based distribution. OSSIM consists with major 4 components.

#### **Framework**

Using the framework the OSSIM users are able to monitor and manage the OSSIM tools and components. Administration has become easier because OSSIM provides an inbuilt web GUI to manage OSSIM.

#### **Server**

The important SIEM functions are handled by the server. Aggregation, risk assessment and correlation of events are captured by the OSSIM sensors through TCP 40001 port. Additionally the server is responsible of sending event to the database in order store the events which has been already occurred.

#### **Database**

OSSIM has a inbuilt MYSQL database. This database will basically store the event related details and the OSSIM configuration data.

#### **Sensor**

OSSIM sensors are responsible for mapping the events correctly. OSSIM sensor has two major components; OSSIM agent services and the rsyslog servers.

OSSIM agent services are a set of applications called plugins which perform the event log analysis and then normalises the event logs. Afterwards the processed ones will be sent to the server component.

Rsyslog service is a process which is listening on TCP514 and UDP 514 in order to capture the incoming event log details by the devices in the network. The logs then will be stored in the local server according to the rsyslog configuration.

The above components can be installed and setup in either a physical or a virtual machine which is the default installation. However, depending on the requirement the above components can be installed and setup on physical or virtual machines. This will depend on the size and configuration of the network to monitor and other tools. For my project work I have installed the OSSIM on a single machine which would a virtual machine.

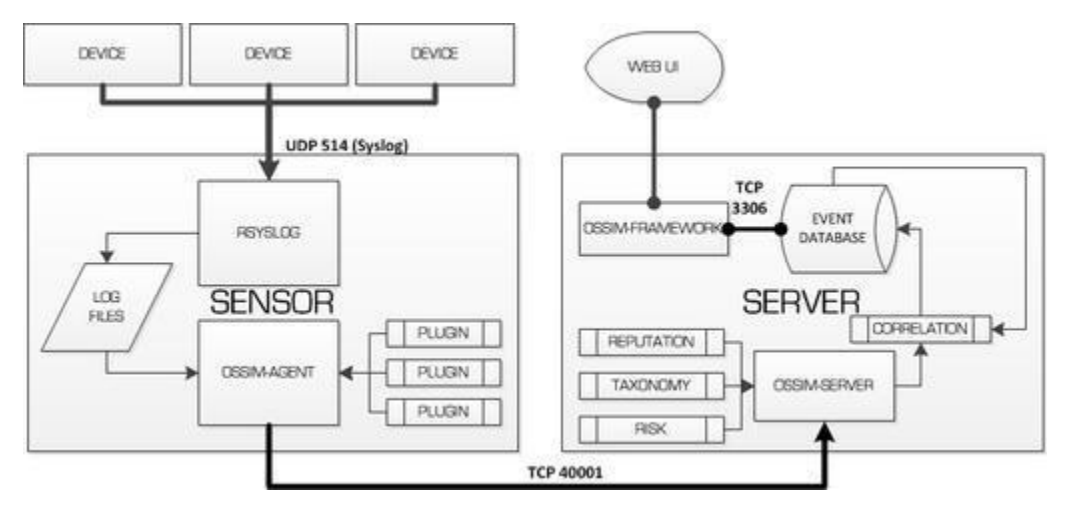

*Figure 7 – OSSIM Log Correlation Overview [11]*

#### <span id="page-21-1"></span><span id="page-21-0"></span>**4.3 Setting up Syslog**

As the inaugural process, the event log setup needs to be implemented. Therefore in my project scenario the logs are collected at the gateway server. In the gateway server the event logs related to squid proxy and the iptables was set to parse to syslogd daemon for capturing. Syslogd daemon is process which is responsible for capturing event logs and transmitting the logs. In the gateway server syslog 1.5.0 is installed.

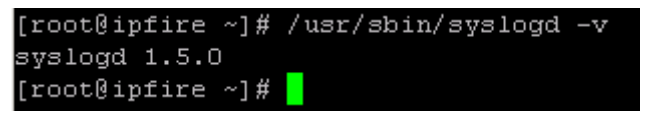

*Figure 8 – Syslog Version in Gateway Server*

<span id="page-21-2"></span>In this project work all the network traffic logs and the web proxy logs acquired by the syslogd daemon is sent to the SIEM server. Therefore log events are transmitted to the SIEM server by the syslogd daemon. Syslog uses UDP traffic to transmit these log events to remote servers.

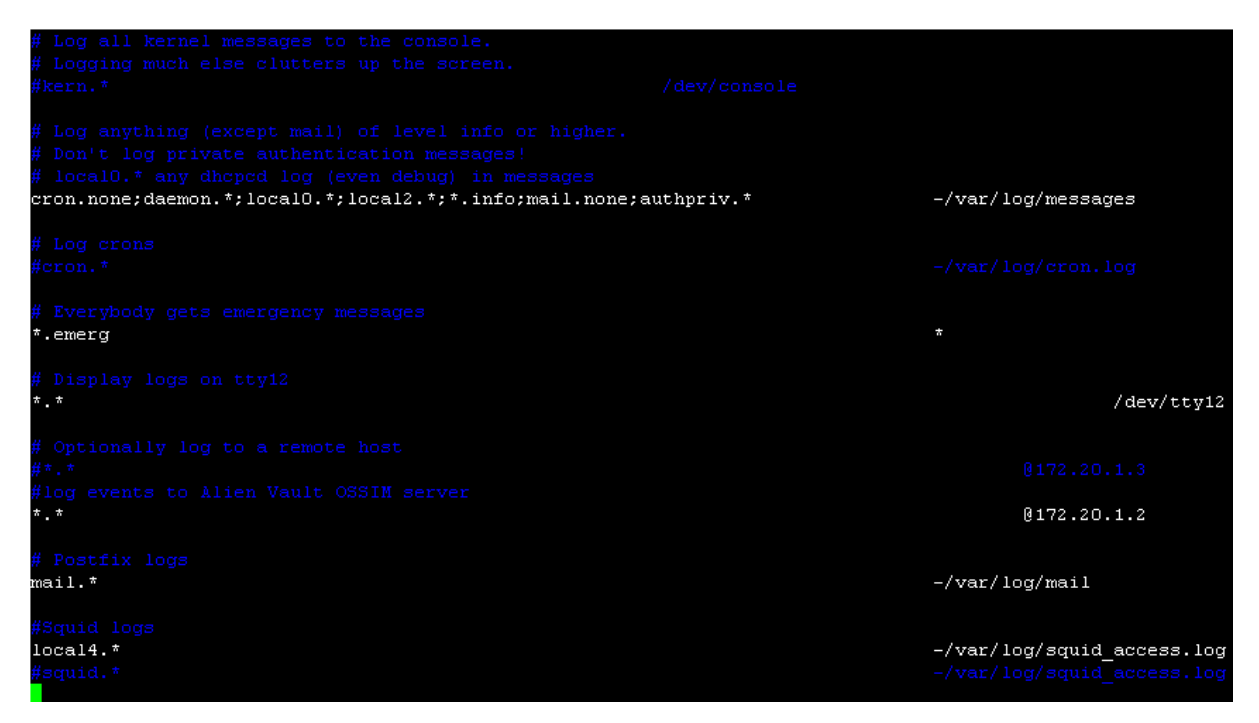

*Figure 9 – Syslogd Configuration in Gateway Server*

<span id="page-22-0"></span>The remote server which is the OSSIM SIEM server in my scenario is configured to receive logs from other hosts. OSSIM SIEM unix distribution supports rsyslogs. Rsyslog is an advanced version of syslog. Both utilities have similar kind of operation however rsyslog has more advanced features. In rsyslog configuration of the OSSIM server is set to receive the event logs from remote hosts using the UDP 514 port. Here in the OSSIM server rsyslog version 8.4.2 has been installed and configured.

| alienvault:~# /usr/sbin/rsyslogd -v         |                |
|---------------------------------------------|----------------|
| rsyslogd 8.4.2, compiled with:              |                |
| FEATURE REGEXP:                             | Yes            |
| GSSAPI Kerberos 5 support:                  | Yes            |
| FEATURE DEBUG (debug build, slow code): No  |                |
| 32bit Atomic operations supported:          | Yes            |
| 64bit Atomic operations supported:          | Yes            |
| memory allocator:                           | system default |
| Runtime Instrumentation (slow code):        | Nο             |
| uuid support:                               | Yes            |
| Number of Bits in RainerScript integers: 64 |                |

<span id="page-22-1"></span>*Figure 10 – Rsyslog Version in OSSIM Server*

```
/etc/rsyslog.conf
                        Configuration file for rsyslog.
一井井
                        For more information see
                        /usr/share/doc/rsyslog-doc/html/rsyslog conf.html
################
#### MODULES ####
#################
$MaxMessageSize 64k
$ModLoad imuxsock # provides support for local system logging
$ModLoad imklog # provides kernel logging support
#$ModLoad immark # provides --MARK-- message capability
# provides UDP syslog reception
$ModLoad imudp
$UDPServerRun 514
```
*Figure 11 – Rsyslogd Configuration in OSSIM Server (UDP Allow)*

<span id="page-23-2"></span>

|  | $\#$ logs not from 127.0.0.1 |                                                    |                                                                                    |
|--|------------------------------|----------------------------------------------------|------------------------------------------------------------------------------------|
|  |                              |                                                    | #if (\$fromhost-ip == '172.20.1.5') then -/var/log/ip fire logs/messages.log       |
|  |                              |                                                    | if $(\text{stromhost} - i\text{p} == '172.20.1.5')$ then $-\text{/var/log/svslog}$ |
|  |                              |                                                    | if not (\$fromhost-ip == '127.0.0.1') then $-\frac{var}{log}$ ossim/asec unk.log   |
|  |                              | if not (\$fromhost-ip == $127.0.0.1$ ) then $\sim$ |                                                                                    |
|  |                              |                                                    |                                                                                    |

*Figure 12 – Rsyslogd Configuration in OSSIM Server (Log Location)*

<span id="page-23-3"></span>

| alienvault:~# netstat -plantu   grep 514 |         |                  |              |        |               |  |  |
|------------------------------------------|---------|------------------|--------------|--------|---------------|--|--|
| tep                                      | $\circ$ | $0\,0.0.0.0.514$ | $0.0.0.0:$ * | LISTEN | 1746/rsvsload |  |  |
| tcp6                                     | $\circ$ | 0:1:514          | $: : : *$    | LISTEN | 1746/rsvslood |  |  |
| udp                                      | $\circ$ | $0\,0.0.0.0.514$ | $0.0.0.0:$ * |        | 1746/rsvslood |  |  |
| udp6                                     | $\circ$ | 0:1:514          | $: : : *$    |        | 1746/rsyslogd |  |  |

*Figure 13 – OSSIM Server Listens for Logs*

# <span id="page-23-4"></span><span id="page-23-0"></span>**4.4 Setting up the OSSIM plugin for Squid and Iptables**

As part of the process we need to acquire the squid and iptables logs from the IP Fire server and then using the squid and iptables plugins at the OSSIM server these logs should be imported to OSSIM event database.

Before configuring the sensor plugins an understanding of the log entries, recognising the patterns of the log entries are essential because the sensor plugin configuration is based on these patterns.

#### <span id="page-23-1"></span>**4.4.1 Setting up plugins for Squid**

Squid is a utility that works as a forward proxy server and also can act as a web caching server which supports HTTP and FTP traffic. In this project I have configured a squid proxy server as forward proxy server to the local network. Simply speaking the web traffic generated from the BYOD devices is routed through the squid proxy server. In the gateway server squid version 3.5.22 has been installed and configured.

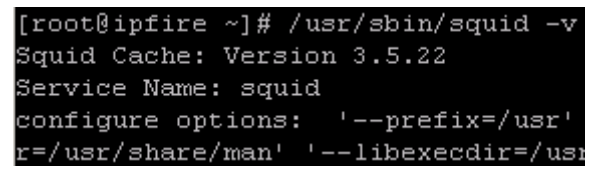

*Figure 14 – Squid Version in Gateway Server*

<span id="page-24-1"></span>Squid Configuration [APPENDIX B]

# <span id="page-24-0"></span>**4.4.2 Setting up plugins for Iptables**

Iptables is a firewall utility for unix based servers. In most unix based distributions by default iptables is pre-installed. This is a command line IP filtering tool which is used to allow or block the incoming and outgoing network traffic. Net filter is the intermediary tool which acts in between iptables and the kernel. Iptables is rule based where it matches the IP address against the rules. Furthermore iptables uses policy chains for its functionality.

Default tables are as below

- 1 Raw
- 2 Mangle
- 3 NAT
- 4 Filter

Defaults chains are as below

- 1 PREROUTING
- 2 INPUT
- 3 FORWARD
- 4 OUTPUT
- 5 POSTROUTING

Mainly, INPUT chain is for the all the IP packets which comes to a certain device. If simplified, the incoming traffic to a certain device. The reply packets of any connection made through a particular device will be received through the INPUT chain. The OUTPUT chain is all about the outgoing traffic from a particular device. For example a web request made by a computer falls under OUTPUT chain. FORWARD chain is for the IP packets which are not to a given device but to another device. For example, default gateways. It simply forward the IP packets to the relevant device once received.

As explained earlier, iptables is a rule based utility which is matched against the rules which has been in place against a certain criteria. Following are the most commonly used targets in iptables.

- 1 ACCEPT: Packets are accepted and acknowledged
- 2 DROP: Packets are discarded
- 3 REJECT: Packets are discarded and informed to the sender
- 4 LOG: Traffic events are sent to the syslogd
- 5 DNAT: Overrides the destination IP
- 6 SNAT: Overrides the source IP

In the gateway server iptables have been configured to log all the IP traffic generated by the BYOD devices in the network. Also iptables dropped requests have been logged to the default log.

Iptables configuration [APPENDIX C]

| [root@ipfire $\sim$ ]# iptables -L -v   grep LOG                                    |          |
|-------------------------------------------------------------------------------------|----------|
| Chain LOG DROP (O references)                                                       |          |
| 0 0 LOG all -- any any anywhere anywhere                                            | limit: a |
| vg 10/min burst 5 LOG level warning                                                 |          |
| Chain LOG REJECT (0 references)                                                     |          |
| 0 0 LOG all -- any any anywhere<br>anywhere                                         | limit: a |
| vg 10/min burst 5 LOG level warning                                                 |          |
| anywhere                                                                            | limit: a |
| vg 10/min burst 5 LOG level warning prefix "DROP NEWNOTSYN "                        |          |
| 0 LOG all -- any<br>anywhere<br>$\Box$<br>any<br>anywhere                           | limit: a |
| vg 10/min burst 5 LOG level warning prefix "DROP FORWARD "                          |          |
| 195    43981    LOG           all    --    any          any<br>anywhere<br>anywhere | limit: a |
| vg 10/min burst 5 LOG level warning prefix "DROP INPUT "                            |          |
| 52 LOG top -- any any<br>anywhere anywhere<br>$\mathbf{1}$                          | limit: a |
| vg 10/min burst 5 /* DROP TCP PScan */ LOG level warning prefix "DROP TCP Scan "    |          |
| anvwhere<br>$\cup$                                                                  | limit: a |
| vg 10/min burst 5 /* DROP UDP PScan */ LOG level warning prefix "DROP UDP Scan "    |          |
| $O$ LOG $\qquad$                                                                    |          |
| anywhere<br>icmp -- any any<br>$\circ$<br>anvwhere                                  | limit: a |
| vg 10/min burst 5 /* DROP ICMP PScan */ LOG level warning prefix "DROP ICMP Scan "  |          |
| anywhere<br>$O$ LOG $\qquad$<br>all -f any any<br>$\circ$<br>anywhere               | limit: a |
| vg 10/min burst 5 /* DROP FRAG PScan */ LOG level warning prefix "DROP FRAG Scan "  |          |

*Figure 15 – Iptables log rules in Gateway Server*

#### <span id="page-25-1"></span><span id="page-25-0"></span>**4.4.3 Event log correlation**

Real time event data in OSSIM web interface can be seen once the OSSIM plugin configurations are properly in place for squid and iptables. These captured data will help event log correlation. In this implementation, the next challenge would be how to correlate the squid and iptables events generated by the BYOD devices connected the local network.

OSSIM SIEM comes with integrated correlation rules which come with OSSIM installation. These rules are written in XML and these can be found the below location in the OSSIM server. OSSIM provides and options to edit these correlation rule in the web interface. And interface named by the directive editor will help to edit the correlation rules for the best optimisation.

```
alienvault:~# 11 /etc/ossim/server/
total 900
drwxrwxr-x 2 root alienvault
                               4096 Feb 26 12:26 685a8ef7-bf74-11e6-8a70-e1cb564d7e93
-rw-rw-r-- 1 root alienvault
                              11354 Dec 11 02:16 alienvault-attacks.xml
-rw-rw-r-- 1 root alienvault 27315 Dec 11 02:16 alienvault-bruteforce.xml
-rw-rw-r-- 1 root alienvault
                                 40 Dec 11 02:16 alienvault-dos.xml
-rw-rw-r-- 1 root alienvault 37152 Dec 11 02:16 alienvault-malware.xml
-rw-rw-r-- 1 root alienvault
                                664 Dec 11 02:16 alienvault-misc.xml
-rw-rw-r-- 1 root alienvault
                                40 Dec 11 02:16 alienvault-network.xml
-rw-rw-r-- 1 root alienvault
                              15932 Dec 11 02:16 alienvault-policy.xml
-rw-rw-r-- 1 root alienvault
                                 40 Dec 11 02:16 alienvault-scada.xml
-rw-rw-r-- 1 root alienvault
                             14759 Dec 11 02:16 alienvault-scan.xml
-rw-rw-r-- 1 root alienvault
                              1995 Jun 6 2016 categories.xml
                              1419 Jan 8 00:24 config.xml
-rw-rw---- 1 root alienvault
rw-rw-r-- 1 root alienvault
                               2172 Jun 6 2016 directives.dtd
-rw-rw-r-- 1 root alienvault
                               1169 Jun 6 2016 directives.xml
                               8555 Jun 6 2016 directives.xsd
-rw-rw-r-- 1 root alienvault
-rw-rw-r-- 1 root alienvault
                                120 Jun 6 2016 groups.xml
-rw-rw-r-- 1 root alienvault 741696 May 25 2016 reputation.data
-rw-rw-r-- 1 root alienvault
                                 0 Dec 11 02:16 reputation.data.stats
                                 39 Dec 11 02:16 user.xml
-rw-rw-r-- 1 root alienvault
```
<span id="page-25-2"></span>*Figure 16 – OSSIM Correlation Rules*

# <span id="page-26-0"></span>**5 Evaluation**

# <span id="page-26-1"></span>**5.1Overview**

For the testing environment various types of BYOD devices had been connected to the local area network and the network traffic of these devices have been monitoring and taken into account. If the objectives of my project work are accomplished, the administrators of the network will be alerted with the suspicious events taken place within the network.

# <span id="page-26-2"></span>**5.2Testing environment**

As the testing bed I have replicated a local area network with servers in a virtual environment. OSSIM which is a SIEM developed by Alien Vault has been used for evaluate the test results.

# <span id="page-26-3"></span>**5.2.1 SIEM server (Alien Vault)**

Below table shows the SIEM server specifications and the configurations.

<span id="page-26-4"></span>*Table 1 – OSSIM Server Specification*

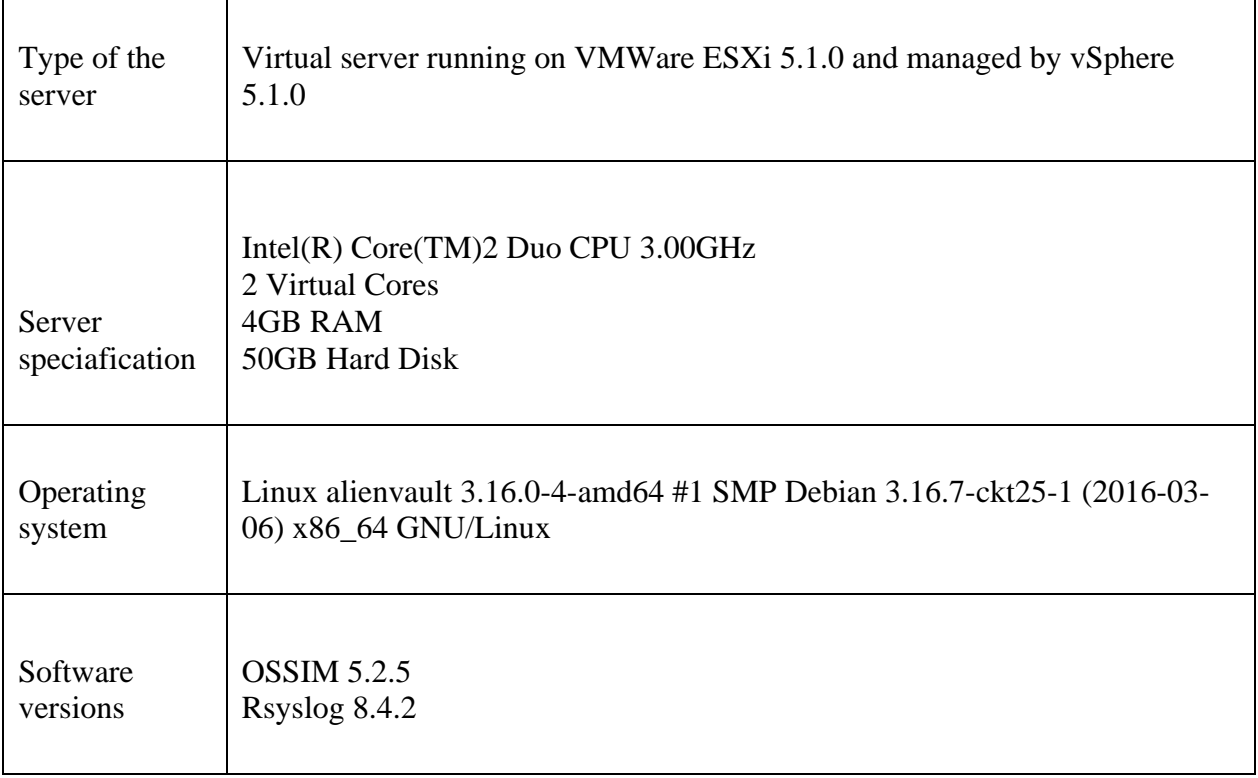

# <span id="page-27-0"></span>**5.2.2 Gateway server (IP fire)**

┯

<span id="page-27-2"></span>*Table 2 – Gateway Server Specifications*

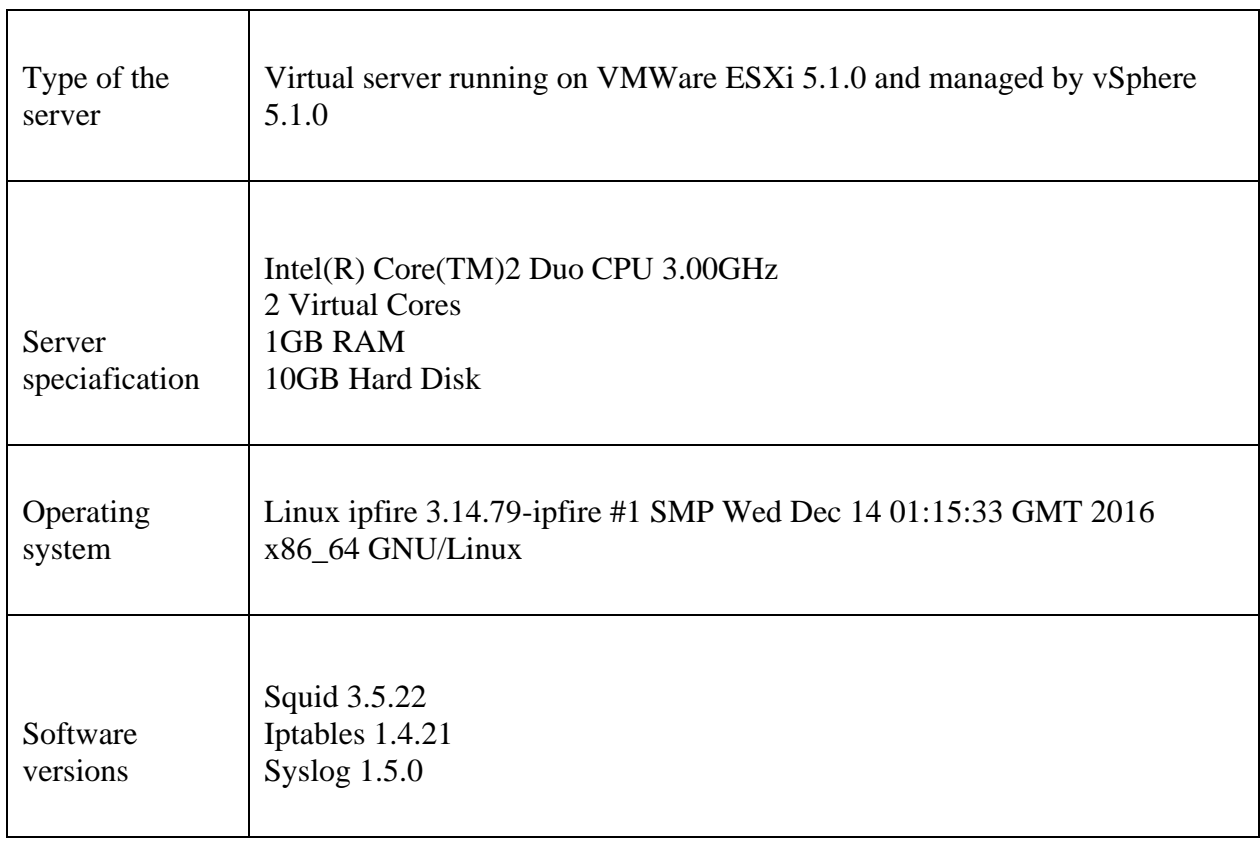

# <span id="page-27-1"></span>**5.3Event logs setup**

In this testing environment event logs from squid and iptables are logged to syslog at the gateway server. First of all we have to make sure that the squid and iptables are sending their events to the syslog. This part has to be done successfully before sending the syslogs to the OSSIM server. Figure 17 and Figure 18 are exhibits of Iptables and Squid.

5 09:12:57 ipfire kernel: IN=green0 OUT= MAC=00:0c:29:1c:c9:c1:02:16:22:c3:c0:64:08:00 SRC=1 72.20.240.8 DST=118.214.55.127 LEN=40 TOS=0x00 PREC=0x00 TTL=128 ID=2370 DF PROTO=TCP SPT=62870 D PT=80 WINDOW=558 RES=0x00 ACK URGP=0 Mar 5 09:12:57 ipfire kernel: IN=green0 OUT= MAC=00:0c:29:1c:c9:c1:02:16:22:c3:c0:64:08:00 SRC=1 72.20.240.8 DST=118.214.55.127 LEN=40 TOS=0x00 PREC=0x00 TTL=128 ID=2371 DF PROTO=TCP SPT=62870 D PT=80 WINDOW=558 RES=0x00 ACK URGP=0 Mar 5 09:12:57 ipfire kernel: IN=green0 OUT= MAC=00:0e:29:1e:e9:e1:02:16:22:e3:e0:64:08:00 SRC=1 72.20.240.8 DST=118.214.55.127 LEN=40 TOS=0x00 PREC=0x00 TTL=128 ID=2372 DF PROTO=TCP SPT=62870 D PT=80 WINDOW=558 RES=0x00 ACK URGP=0 Mar 5 09:12:57 ipfire kernel: IN=green0 OUT= MAC=00:0c:29:1c:c9:c1:02:16:22:c3:c0:64:08:00 SRC=1 72.20.240.8 DST=118.214.55.127 LEN=40 TOS=0x00 PREC=0x00 TTL=128 ID=2373 DF PROTO=TCP SPT=62870 D PT=80 WINDOW=587 RES=0x00 ACK URGP=0 Mar 5 09:12:57 ipfire kernel: IN=green0 OUT= MAC=00:0c:29:1c:c9:c1:02:16:22:c3:c0:64:08:00 SRC=1 72.20.240.8 DST=118.214.55.127 LEN=40 TOS=0x00 PREC=0x00 TTL=128 ID=2374 DF PROTO=TCP SPT=62870 D PT=80 MINDOM=581 RES=0x00 ACK HRGP=0 Mar 5 09:12:57 ipfire kernel: IN=red0 OUT= MAC=00:0c:29:1c:c9:cb:f8:d1:11:e3:3e:fa:08:00 SRC=118 .214.55.127 DST=172.20.1.253 LEN=1480 TOS=0x00 PREC=0x00 TTL=60 ID=43282 DF PROTO=TCP SPT=80 DPT= 36390 WINDOW=1115 RES=0x00 ACK URGP=0 Mar 5 09:12:57 ipfire kernel: IN=redO OUT= MAC=00:0c:29:1c:c9:cb:f8:d1:11:e3:3e:fa:08:00 SRC=118 .214.55.127 DST=172.20.1.253 LEN=1480 TOS=0x00 PREC=0x00 TTL=60 ID=43283 DF PROTO=TCP SPT=80 DPT= 36390 WINDOW=1115 RES=0x00 ACK URGP=0 Mar 5 09:12:57 ipfire kernel: IN=red0 OUT= MAC=00:0c:29:1c:c9:cb:f8:d1:11:e3:3e:fa:08:00 SRC=118 .214.55.127 DST=172.20.1.253 LEN=1480 TOS=0x00 PREC=0x00 TTL=60 ID=43284 DF PROTO=TCP SPT=80 DPT= 36390 WINDOW=1115 RES=0x00 ACK URGP=0 Mar 5 09:12:57 ipfire kernel: IN=red0 OUT= MAC=00:0c:29:1c:c9:cb:f8:d1:11:e3:3e:fa:08:00 SRC=118 .214.55.127 DST=172.20.1.253 LEN=1480 TOS=0x00 PREC=0x00 TTL=60 ID=43285 DF PROTO=TCP SPT=80 DPT= 36390 WINDOW=1115 RES=0x00 ACK URGP=0 Mar 5 09:12:57 ipfire kernel: IN=green0 OUT= MAC=00:0c:29:1c:c9:c1:02:16:22:c3:c0:64:08:00 SRC=1 72.20.240.8 DST=118.214.55.127 LEN=40 TOS=0x00 PREC=0x00 TTL=128 ID=2375 DF PROTO=TCP SPT=62870 D PT=80 WINDOW=571 RES=0x00 ACK URGP=0 Mar 5 09:12:57 ipfire kernel: IN=green0 OUT= MAC=00:0c:29:1c:c9:c1:00:0c:29:77:dd:95:08:00 SRC=1 72.20.1.4 DST=172.20.1.5 LEN=40 TOS=0x00 PREC=0x00 TTL=128 ID=15431 DF PROTO=TCP SPT=49181 DPT=22 WINDOW=256 RES=0x00 ACK URGP=0

*Figure 17 – Iptables log events in Gateway Server*

<span id="page-28-0"></span>5 16:40:35 ipfire (squid-1): 1488750035.920 111 172.20.240.8 TCP MISS/200 782 GET http:// pgvle.ucsc.cmb.ac.lk/theme/yui\_combo.php?moodle/1458553683/calendar/eventmanager/eventmanager.css - ORIGINAL DST/192.248.22.71  $\textrm{Text/css}$ Mar 5 16:40:35 ipfire (squid-1): 1488750035.987 41 172.20.240.8 TCP MISS/200 2194 GET http:/ /pgvle.ucsc.cmb.ac.lk/theme/yui\_combo.php?3.9.1/build/cssbutton/cssbutton-min.css&3.9.1/build/wid/ - get-modality/assets/skins/sam/widget-modality.css&3.9.1/build/panel/assets/skins/sam/panel.css ORIGINAL\_DST/192.248.22.71 text/css Mar  $5\sqrt{16}$ : 40:36 ipfire (squid-1): 1488750036.133 138 172.20.240.8 TCP MISS/200 16125 GET http: //pgvle.ucsc.cmb.ac.lk/theme/yui\_combo.php?3.9.1/build/event-key/event-key-min.js£3.9.1/build/eve/ nt-outside/event-outside-min.js&3.9.1/build/widget-autohide/widget-autohide-min.js&3.9.1/build/bu tton-core/button-core-min.js&3.9.1/build/button-plugin/button-plugin-min.js&3.9.1/build/widget-bu ttons/widget-buttons-min.js&3.9.1/build/widget-modality/widget-modality-min.js&3.9.1/build/panel/ panel-min.js&3.9.1/build/yui-throttle/yui-throttle-min.js&3.9.1/build/dd-ddm-base/dd-ddm-base-min .jss3.9.1/build/dd-drag/dd-drag-min.jss3.9.1/build/dd-plugin/dd-plugin-min.jssmoodle/1458553683/c ore/notification/notification-min.js&3.9.1/build/cache-base/cache-base-min.js&3.9.1/build/json-st ringify/json-stringify-min.js&3.9.1/build/cache-offline/cache-offline-min.js&3.9.1/build/plugin/p lugin-min.js&3.9.1/build/cache-plugin/cache-plugin-min.js&moodle/1458553683/core/tooltip/tooltipmin.js&moodle/1458553683/core/popuphelp/popuphelp-min. Mar 5 16:40:36 ipfire (squid-1): 1488750036.211 36 172.20.240.8 TCP MISS/200 1577 GET http:/ /pgvle.ucsc.cmb.ac.lk/theme/image.php/vidupiyasa\_purple/core/1458553683/t/switch\_plus - ORIGINAL\_ DST/192.248.22.71 image/svg+xml Mar 5 16:40:36 ipfire (squid-1): 1488750036.216 39 172.20.240.8 TCP MISS/200 1477 GET http:/ /pgvle.ucsc.cmb.ac.lk/theme/image.php/vidupiyasa\_purple/core/1458553683/t/switch\_minus - ORIGINAL DST/192.248.22.71 image/svg+xml Mar 5 16:40:36 ipfire (squid-1): 1488750036.267 36 172.20.240.8 TCP MISS/404 320 GET http:// pgvle.ucsc.cmb.ac.lk/theme/image.php/vidupiyasa\_purple/theme/1458553683/favicon - ORIGINAL\_DST/19 2.248.22.71 text/html Mar 5 16:40:39 ipfire (squid-1): 1488750039.959 297 172.20.240.8 TCP\_MISS/200 339 GET http:// ping.chartbeat.net/ping?h=edition.cnn.com&p=%2F&u=BoUOuuCkROMgBBmn2g&d=edition.cnn.com&g=37612&n= 1sf=f0001sc=0.77sx=0sm=0sy=2993so=1903sw=950sj=30sR=1sW=0sI=0sE=8se=1sr=https%3A%2F%2Fwww.google. lk%2F&b=12947&t=\_4bNODgxgDzBL8uUZBCNIZ\_CYQrI-&V=90&tz=-330&sn=4&EE=8&sv=Dq4NKWFItw4DodeVQDaSkOTCC hAdd&sr=https%3A%2F%2Fwww.google.lk%2F& - ORIGINAL DST/54.243.122.10 image/gif

<span id="page-28-1"></span>*Figure 18 – Squid log events in Gateway Server*

Once the events are correctly logged in the syslog of the gateway server, these logs will be sent to the OSSIM SIEM server via UPD traffic. The OSSIM server will be listening to syslog through UDP 514. Below are the event logs captured by the OSSIM server from the gateway server. In this scenario the event logs received from the 172.20.1.5 are the event logs sent from the gateway server.

| Mar 5 17:45:23 172.20.1.5 kernel: IN=qreen0 OUT= MAC=00:0c:29:1c:c9:c1:02:16:22:c3:c0:64:08:00 S    |
|----------------------------------------------------------------------------------------------------|
| RC=172.20.240.8 DST=217.146.26.211 LEN=64 TOS=0x00 PREC=0x00 TTL=128 ID=16478 DF PROTO=TCP SPT=52   |
| 411 DPT=5938 WINDOW=63 RES=0x00 ACK PSH URGP=0                                                      |
| 5 17:45:24 172.20.1.5 kernel: IN=red0 OUT= MAC=00:0c:29:1c:c9:cb:f8:d1:11:e3:3e:fa:08:00 SRC<br>Mar |
| =217.146.26.211 DST=172.20.1.253 LEN=40 TOS=0x00 PREC=0x00 TTL=121 ID=941 DF PROTO=TCP SPT=5938 D   |
| PT=52411 WINDOW=516 RES=0x00 ACK URGP=0                                                             |
| Mar 5 17:45:24 172.20.1.5 kernel: IN=red0 OUT= MAC=00:0c:29:1c:c9:cb:f8:d1:11:e3:3e:fa:08:00 SRC    |
| =217.146.26.211 DST=172.20.1.253 LEN=40 TOS=0x00 PREC=0x00 TTL=121 ID=941 DF PROTO=TCP SPT=5938 D   |
| PT=52411 WINDOW=516 RES=0x00 ACK URGP=0                                                             |
| 5 17:45:55 172.20.1.5 kernel: IN=green0 OUT= MAC=00:0c:29:1c:c9:c1:02:16:22:c3:c0:64:08:00 S<br>Mar |
| RC=172.20.240.8 DST=173.222.120.179 LEN=40 TOS=0x00 PREC=0x00 TTL=128 ID=21832 DF PROTO=TCP SPT=6   |
| 0411 DPT=80 WINDOW=64 RES=0x00 ACK FIN URGP=0                                                       |
| Mar 5 17:45:55 172.20.1.5 kernel: IN=qreen0 OUT= MAC=00:0c:29:1c:c9:c1:02:16:22:c3:c0:64:08:00 S    |
| RC=172.20.240.8 DST=173.222.120.179 LEN=40 TOS=0x00 PREC=0x00 TTL=128 ID=21832 DF PROTO=TCP SPT=6   |
| 0411 DPT=80 WINDOW=64 RES=0x00 ACK FIN URGP=0                                                       |
| 5 17:45:55 172.20.1.5 kernel: IN=areen0 OUT= MAC=00:0c:29:1c:c9:c1:02:16:22:c3:c0:64:08:00 S<br>Mar |
| RC=172.20.240.8 DST=173.222.120.179 LEN=40 TOS=0x00 PREC=0x00 TTL=128 ID=21833 DF PROTO=TCP SPT=6   |
| 0411 DPT=80 WINDOW=64 RES=0x00 ACK URGP=0                                                           |
| 5 17:45:55 172.20.1.5 kernel: IN=green0 OUT= MAC=00:0c:29:1c:c9:c1:02:16:22:c3:c0:64:08:00 S<br>Mar |
| RC=172.20.240.8 DST=173.222.120.179 LEN=40 TOS=0x00 PREC=0x00 TTL=128 ID=21833 DF PROTO=TCP SPT=6   |
| 0411 DPT=80 WINDOW=64 RES=0x00 ACK URGP=0                                                           |
| Mar 5 17:45:55 172.20.1.5 kernel: IN=red0 OUT= MAC=00:0c:29:1c:c9:cb:f8:d1:11:e3:3e:fa:08:00 SRC    |
| =173.222.120.179 DST=172.20.1.253 LEN=52 TOS=0x00 PREC=0x00 TTL=60 ID=24856 DF PROTO=TCP SPT=80 D   |
| PT=59604 WINDOW=939 RES=0x00 ACK FIN URGP=0                                                         |
| 5 17:45:55 172.20.1.5 kernel: IN=red0 OUT= MAC=00:0c:29:1c:c9:cb:f8:d1:11:e3:3e:fa:08:00 SRC<br>Mar |
| =173.222.120.179 DST=172.20.1.253 LEN=52 TOS=0x00 PREC=0x00 TTL=60 ID=24856 DF PROTO=TCP SPT=80 D   |
| PT=59604 WINDOW=939 RES=0x00 ACK FIN URGP=0                                                         |
| Mar 5 17:46:03 172.20.1.5 kernel: DROP INPUT IN=red0 OUT= MAC=ff:ff:ff:ff:ff:ff:ff:02:16:22:c3:c0:6 |
| 4:08:00 SRC=172.20.240.8 DST=172.20.255.255 LEN=229 TOS=0x00 PREC=0x00 TTL=128 ID=12619 PROTO=UDP   |
| SPT=138 DPT=138 LEN=209                                                                             |
| Mar 5 17:46:03 172.20.1.5 kernel: DROP INPUT IN=red0 OUT= MAC=ff:ff:ff:ff:ff:ff:ff:02:16:22:c3:c0:6 |
| 4:08:00 SRC=172.20.240.8 DST=172.20.255.255 LEN=229 TOS=0x00 PREC=0x00 TTL=128 ID=12619 PROTO=UDP   |
| SPT=138 DPT=138 LEN=209                                                                             |
|                                                                                                    |

<span id="page-29-0"></span>*Figure 19 – Iptables log messages received from OSSIM Server*

| Mar 5 17:47:27 172.20.1.5 (squid-1): 1488754047.233<br>366 172.20.240.8 TCP MISS/200 46227 GET h    |
|----------------------------------------------------------------------------------------------------|
| ttp://pqvle.ucsc.cmb.ac.lk/ - ORIGINAL DST/192.248.22.71 text/html                                  |
| Mar 5 17:47:27 172.20.1.5 (squid-1): 1488754047.233<br>366 172.20.240.8 TCP MISS/200 46227 GET h    |
| ttp://pqvle.ucsc.cmb.ac.lk/ - ORIGINAL DST/192.248.22.71 text/html                                  |
| 5 17:47:27 172.20.1.5 (squid-1): 1488754047.400<br>128 172.20.240.8 TCP MISS/200 3468 GET ht<br>Mar |
| tp://pgvle.ucsc.cmb.ac.lk/pluginfile.php/6603/user/icon/vidupiyasa_purple/f2?rev=158092 - ORIGINA   |
| L DST/192.248.22.71 image/png                                                                       |
| Mar 5 17:47:27 172.20.1.5 (squid-1): 1488754047.400<br>128 172.20.240.8 TCP MISS/200 3468 GET ht    |
| tp://pgvle.ucsc.cmb.ac.lk/pluginfile.php/6603/user/icon/vidupiyasa_purple/f2?rev=158092_-_ORIGINA   |
| L DST/192.248.22.71 image/png                                                                       |
| Mar 5 17:47:27 172.20.1.5 (squid-1): 1488754047.770<br>32 172.20.240.8 TCP MISS/404 320 GET htt     |
| p://pgvle.ucsc.cmb.ac.lk/theme/image.php/vidupiyasa purple/theme/1458553683/favicon - ORIGINAL DS   |
| T/192.248.22.71 text/html                                                                           |
| 32 172.20.240.8 TCP MISS/404 320 GET htt<br>Mar 5 17:47:27 172.20.1.5 (squid-1): 1488754047.770     |
| p://pqvle.ucsc.cmb.ac.lk/theme/image.php/vidupiyasa_purple/theme/1458553683/favicon - ORIGINAL DS   |
| T/192.248.22.71 text/html                                                                           |
| Mar 5 17:47:36 172.20.1.5 (squid-1): 1488754056.948<br>388 172.20.240.8 TCP MISS/303 1228 POST h    |
| ttp://pgvle.ucsc.cmb.ac.lk/login/index.php - ORIGINAL DST/192.248.22.71 text/html                   |
| 5 17:47:36 172.20.1.5 (squid-1): 1488754056.948<br>388 172.20.240.8 TCP MISS/303 1228 POST h<br>Mar |
| ttp://pqvle.ucsc.cmb.ac.lk/login/index.php - ORIGINAL DST/192.248.22.71 text/html                   |
| 5 17:47:37 172.20.1.5 (squid-1): 1488754057.064<br>109 172.20.240.8 TCP MISS/303 919 GET htt<br>Mar |
| p://pqvle.ucsc.cmb.ac.lk/login/index.php?testsession=853 - ORIGINAL DST/192.248.22.71 text/html     |
| 109 172.20.240.8 TCP MISS/303 919 GET htt<br>Mar<br>5 17:47:37 172.20.1.5 (squid-1): 1488754057.064 |
| p://pqvle.ucsc.cmb.ac.lk/login/index.php?testsession=853 - ORIGINAL DST/192.248.22.71 text/html     |
| 5 17:47:37 172.20.1.5 (squid-1): 1488754057.432<br>362 172.20.240.8 TCP MISS/200 50939 GET h<br>Mar |
| ttp://pqvle.ucsc.cmb.ac.lk/ - ORIGINAL DST/192.248.22.71 text/html                                  |
| 5 17:47:37 172.20.1.5 (squid-1): 1488754057.432<br>362 172.20.240.8 TCP MISS/200 50939 GET h<br>Mar |
| ttp://pqvle.ucsc.cmb.ac.lk/ - ORIGINAL DST/192.248.22.71 text/html                                  |
| 5 17:47:37 172.20.1.5 (squid-1): 1488754057.463<br>33 172.20.240.8 TCP MISS/200 1297 GET ht<br>Mar  |
| tp://pgvle.ucsc.cmb.ac.lk/theme/image.php/vidupiyasa purple/core/1458553683/i/navigationitem - OR   |
| IGINAL DST/192.248.22.71 image/svg+xml                                                              |
| 5 17:47:37 172.20.1.5 (squid-1): 1488754057.463<br>33 172.20.240.8 TCP MISS/200 1297 GET ht<br>Mar  |
| tp://pgvle.ucsc.cmb.ac.lk/theme/image.php/vidupiyasa_purple/core/1458553683/i/navigationitem - OR   |
| IGINAL DST/192.248.22.71 image/svg+xml                                                              |

*Figure 20 – Squid log messages received from OSSIM Server*

#### <span id="page-30-1"></span><span id="page-30-0"></span>**5.3.1 Iptables event logs received from gateway server to OSSIM server**

*Mar 5 22:19:09 172.20.1.5 kernel: IN=red0 OUT= MAC=00:0c:29:1c:c9:cb:f8:d1:11:e3:3e:fa:08:00 SRC=74.125.68.188 DST=172.20.1.253 LEN=52 TOS=0x00 PREC=0x00 TTL=48 ID=20071 PROTO=TCP SPT=5228 DPT=60484 WINDOW=360 RES=0x00 ACK URGP=0*

The above log event which has been received by the OSSIM server, can be normalised to a readable manner using regular expressions. A python script named regexp.py [APPENDIX A] has been used to test the data normalisation for the event log messages.

#### **Regular Expression for iptables (Pattern 1)**

 $regexp=(\frac{\S+\setminus s+\setminus d+\setminus s+\setminus d\setminus d:\setminus d\setminus d\setminus s+(\setminus S+)}{(\setminus S+):.^*?(?:1ptbl=)?(\setminus S+)\setminus s+IN=(\setminus S+)}$  $OUT=(\S^*)\s+({\rm ?}:MAC=(?P{\wedge}\s+{\scriptstyle})\s+{\rm )}:SRC=(\S+{\scriptstyle})$   $DST=(\S+{\scriptstyle})$   $LEN=(\d+{\scriptstyle})$   $\S+{\scriptstyle}$  $TTL=(\langle d+ \rangle)^{*}$ ?  $PROTO=(\langle S^* \rangle)^{SPT=(\langle d+ \rangle)}$   $DPT=(\langle d+ \rangle)^{S+}$ 

```
date={normalize_date($1)}
plugin_sid={translate($4)}
src_ip={$8}
dst_ip={$9}
protocol={$12}
src_port={$13}
dst_port={$14}
```
*userdata1=server: {\$2}, sourcewpid: {\$3}, in: {\$5}, out: {\$6}, len: {\$10}, ttl: {\$11}*

#### **Regular Expression for iptables (Pattern 2)**

 $regexp=(\frac{\sum_{i=1}^{n} |S+i|d^2}{\sum_{i=1}^{n} d^2}$  $s+(?:MAC=(?P[^]\times S]+)?$ SRC=(?P<src\_ip>\S+)\s+DST=(?P<dst\_ip>\S+).\*\s+P  $ROTO=(?P\S^*$  $s+SPT=(?P\S+$  $s+DPT=(?P\S+)$ 

```
date={normalize_date($1)}
device={resolv($sensor)}
protocol={$proto}
plugin_sid=6
src_ip={$src_ip}
dst_ip={$dst_ip}
src_port={$src_port}
dst_port={$dst_port}
userdata1={$mac}
```
#### **Regular Expression for iptables (Pattern 3)**

```
regexp=(\S+\s+\d+\s+\d\d:\d\d:\d\d)\s+(?P<sensor>\S*)\s+(\S*):.*?(?P<rule>\S+)\s+IN=
(?P<intinf>\s+\triangle Vs+OUT=(?P<outif>\S^*)\s+(?:MAC=(?P<mac>{\wedge}sJ^*)\s+().?SRC=(?P<src_ip>\S+)\s+DST=(?P<dst_ip>\S+).*\s+PROTO=(?P<proto>\S*)\s+SPT=(?P<src_port>\
S+)\s+DPT=(?P<dst_port>\S+)
```

```
date={normalize_date($1)}
device={resolv($sensor)}
protocol={$proto}
plugin_sid={translate($rule)}
src_ip={$src_ip}
dst_ip={$dst_ip}
src_port={$src_port}
dst_port={$dst_port}
userdata1={$mac}
userdata2={$intinf}
userdata3={$outif}
```
#### **Regular Expression for iptables (Pattern 4)**

*regexp="(?P<date>\w{3}\s+\d{1,2}\s\d\d:\d\d:\d\d)\s+.\*?Iptbl=(?P<iptabl>\S+)\s+IN=(?P <iniface>\S+).\*?MAC=(?P<mac\_address>\S+)\s+SRC=(?P<src\_ip>\d{1,3}\.\d{1,3}\.\d{1, 3}\.\d{1,3})\s+DST=(?P<dst\_ip>\d{1,3}\.\d{1,3}\.\d{1,3}\.\d{1,3}).\*?PROTO=(?P<protocol*  $>\S+$ ).\*?SPT=(?P<src\_port>\d+)\s+DPT=(?P<dst\_port>\d+)"

*event\_type=event date={normalize\_date(\$date)} protocol={\$protocol} src\_ip={\$src\_ip} dst\_ip={\$dst\_ip} src\_port={\$src\_port} dst\_port={\$dst\_port} userdata1={\$mac\_address} userdata2={\$iniface} userdata3={\$iptabl}*

# <span id="page-32-0"></span>**5.3.2 Squid event logs received from gateway server to OSSIM server**

Mar 5 23:24:25 172.20.1.5 (squid-1): 1488774265.552 660 172.20.240.8 TCP\_MISS/200 193256 GET http://ucsc.cmb.ac.lk/wp-content/uploads/2016/03/BIT-convocation.jpg - ORIGINAL\_DST/192.248.22.125 image/jpeg

Similar to iptables, the above squid event log entry received by the OSSIM server, can be normalised using regular expressions in to readable manner.

#### **Regular Expression for squid (Pattern 1)**

*precheck='squid'*

```
regexp='(?P<date>\SYSLOG_DATE)\s+(?P<sensor>\S+)\s+squid\S+\s+\S+\s+\S+\s+(?P
\langle host\rangle\s+(?P<sid>[^/]+)/(?P<http_code>\d+)\s+\d+\s+(?P<http_method>\S+)\s+(?
P<url>\S+)'
```

```
src_ip={resolv($host)}
dst_ip={resolv($sensor)}
plugin_sid={translate($sid)}
userdata1={$http_method}
userdata2={translate($http_code)}
userdata3={$http_code}
```
*userdata4={\$url}*

#### **Regular Expression for squid (Pattern 2)**

 $regexp=\dagger d+\ldots+d+\s+\dfrac{2P}{\cosh\delta}$  /^\sj + )\s +  $\lceil N\rfloor$  + \/ (?P<sid>(\d+))\s + \d+\s+\w+\s+(?  $P < \frac{u}{s} + \frac{|s|}{s} + \frac{|s|}{s} + \frac{|s|}{s} + \frac{|s|}{s} + \frac{2P}{s}$ *src\_ip={resolv(\$host)} dst\_ip={resolv(\$dst\_ip)} plugin\_sid={\$sid} userdata1={\$3}*

#### **Regular Expression for squid (Pattern 3)**

 $regexp = \sqrt{(PV4)}$  (\S+) (\S+) (\S+)  $\langle f(?)P \leq date > (\langle d\rangle d) \vee (\langle w\rangle w) \vee (\langle d\rangle d\langle d\rangle d) : (\langle d\rangle d) : (\langle d\rangle d) : (\langle d\rangle d) + \langle f\rangle P \leq info > +)''$  (?P < sid > \d+)  $(\S +)'$ *src\_ip={\$1} date={normalize\_date(\$date)} plugin\_sid={\$sid} dst\_ip=127.0.0.1 dst\_port=80*

# <span id="page-33-0"></span>**5.3.3 Testing the event log messages using the regexp.py script**

#### **Iptables event log**

*Multiple regexp mode used, parsing iptables.cfg*

*Matched using 0002 - iptables*

*Mar 5 22:19:09 172.20.1.5 kernel: IN=red0 OUT= MAC=00:0c:29:1c:c9:cb:f8:d1:11:e3:3e:fa:08:00 SRC=74.125.68.188 DST=172.20.1.253 LEN=52 TOS=0x00 PREC=0x00 TTL=48 ID=20071 PROTO=TCP SPT=5228 DPT=60484 WINDOW=360 RES=0x00 ACK URGP=0\n*

*[('Mar* 5 22:19:09', '172.20.1.5', 'kernel', 'red0', *'00:0c:29:1c:c9:cb:f8:d1:11:e3:3e:fa:08:00', '74.125.68.188', '172.20.1.253', 'TCP', '5228', '60484')]*

*-----------------------------------------------------------------------------*

*Rule: 0001 - iptables*

 *Matched 0 times*

*Rule: 0002 - iptables*

 *Matched 1 times*

*Rule: 0003 - iptables*

 *Matched 0 times*

 *Matched 0 times*

*Counted 1 lines.*

*Matched 1 lines.*

*Ignored 0 blank lines.*

#### **Squid event log messages**

*Multiple regexp mode used, parsing squid.cfg*

*atched using 0002 - squid-access-old*

*Mar 5 23:24:25 172.20.1.5 (squid-1): 1488774265.552 660 172.20.240.8 TCP\_MISS/200 193256 GET http://ucsc.cmb.ac.lk/wp-content/uploads/2016/03/BIT-convocation.jpg - ORIGINAL\_DST/192.248.22.125 image/jpeg\n*

*[('172.20.240.8', '200', '200', 'http://ucsc.cmb.ac.lk/wp-content/uploads/2016/03/BITconvocation.jpg', '192.248.22.125')]*

*-----------------------------------------------------------------------------*

*Rule: 0001 - squid-access*

 *Matched 0 times*

*Rule: 0002 - squid-access-old*

 *Matched 1 times*

*Rule: 0003 - squid-apache-access-old*

 *Matched 0 times*

*Counted 1 lines.*

*Matched 1 lines.*

*Ignored 0 blank lines.*

#### <span id="page-34-0"></span>**5.4 Correlation of the Iptables and Squid event log data**

In OSSIM SIEM plugin repository there are plugin which are able to analyse the nature of the iptables and squid event logs. iptables.cfg, squid.cfg, squidGuard.cfg can be found in */etc/ossim/agent/plugin/* directory. These tools will monitor the behaviour of the network traffic which is generated by the BYOD devices and will alert the suspicious activities. These alerts can be viewed in the OSSIM web interface.

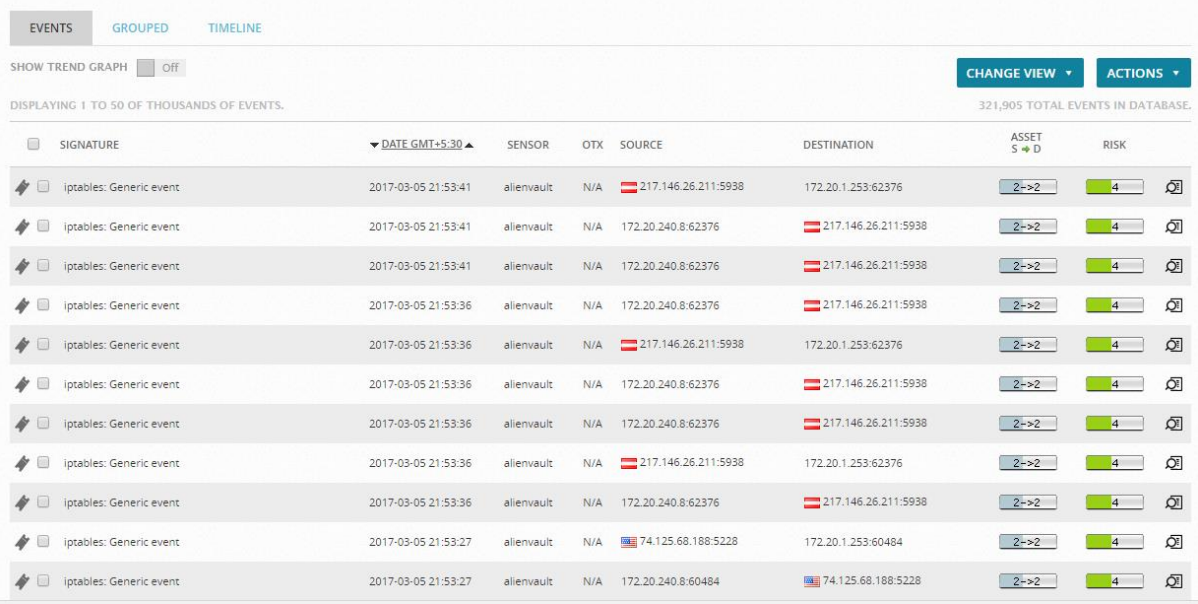

*Figure 21 – Iptables log events in OSSIM Web Interface*

<span id="page-35-0"></span>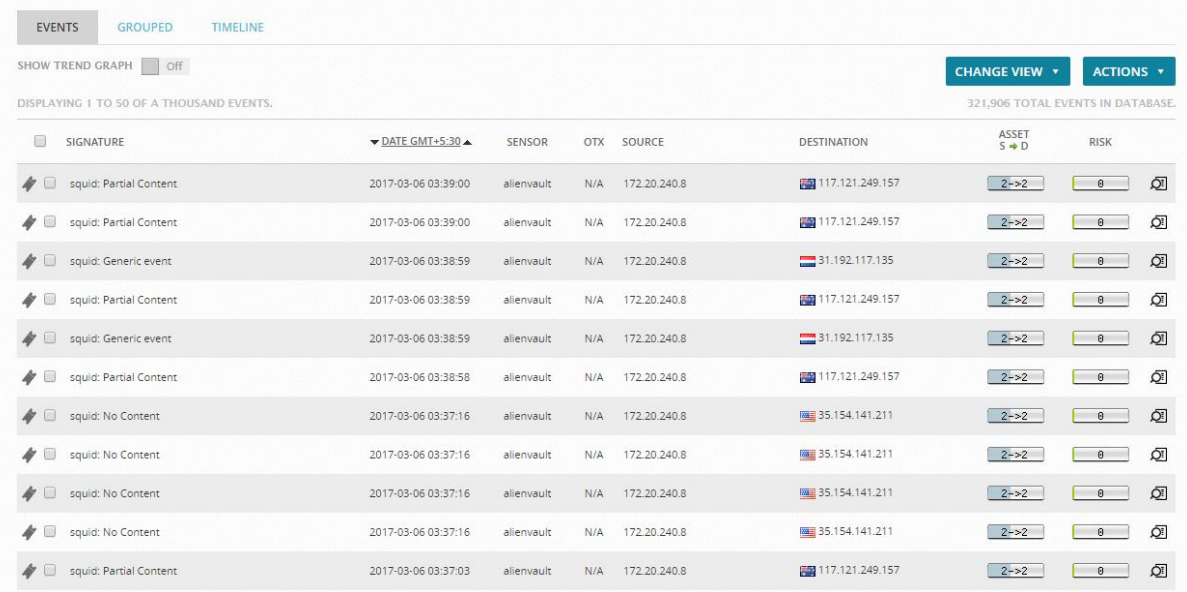

<span id="page-35-1"></span>*Figure 22 – Squid log events in OSSIM Web Interface*

Once the sensors directives generate the above alerts against the event log messages, these alerts will be logged in */var/ossec/logs/alerts/alerts.log*

Below is how the iptables alert has been logged in alerts log

*2017-03-06 15:39:13,588 Output [INFO]: event type="detector" date="1488794948" device="172.20.1.5" interface="eth0" plugin\_id="1503" plugin\_sid="6" protocol="TCP" src\_ip="117.121.249.126" src\_port="80" dst\_ip="172.20.1.253" dst\_port="42434" userdata1="MDA6MGM6Mjk6MWM6Yzk6Y2I6Zjg6ZDE6MTE6ZTM6M2U6ZmE6MDg6M*  $DA =$ "

*log="TWFyICA2IDE1OjM5OjA4IDE3Mi4yMC4xLjUga2VybmVsOiBJTj1yZWQwIE9VVD0g TUFDPTAwOjBjOjI5OjFjOmM5OmNiOmY4OmQxOjExOmUzOjNlOmZhOjA4OjAwIFNSQz 0xMTcuMTIxLjI0OS4xMjYgRFNUPTE3Mi4yMC4xLjI1MyBMRU49MTQ4MCBUT1M9MHg wMCBQUkVDPTB4MDAgVFRMPTU5IElEPTU2NDYgREYgUFJPVE89VENQIFNQVD04 MCBEUFQ9NDI0MzQgV0lORE9XPTEyNTg0IFJFUz0weDAwIEFDSyBVUkdQPTAg" fdate="2017-03-06 10:09:08" tzone="5.5" event\_id="02ac11e7-b8f2-000c-2928- 47f6f594b1a4"*

Below is how a squid alert has been logged in alerts log

*2017-03-06 15:52:35,833 Output [INFO]: event type="detector" date="1488795755" device="172.20.1.2" interface="eth0" plugin\_id="1553" plugin\_sid="304" src\_ip="172.20.240.8" dst\_ip="104.75.84.18" userdata1="MzA0" log="TWFyICA2IDE1OjUyOjM1IDE3Mi4yMC4xLjUgKHNxdWlkLTEpOiAxNDg4ODMzNT U1LjgzNSAgICAgMTcgMTcyLjIwLjI0MC44IFRDUF9NSVNTLzMwNCAzMTUgR0VUIGh0d HA6Ly9jcmwubWljcm9zb2Z0LmNvbS9wa2kvY3JsL3Byb2R1Y3RzL01pY3Jvc29mdFRpbWVT dGFtcFBDQS5jcmwgLSBPUklHSU5BTF9EU1QvMTA0Ljc1Ljg0LjE4IGFwcGxpY2F0aW9u L3BraXgtY3JsIA==" fdate="2017-03-06 10:22:35" tzone="5.5" event\_id="02ae11e7-b378- 000c-2928-47f6d3c192d4"*

# <span id="page-36-0"></span>**5.5 Results shown in the OSSIM web interface**

Confirmation of the receipt of event logs sent from the gateway server to OSSIM server, and if the configurations are absolutely correct, the results will be shown in the OSSIM web interface.

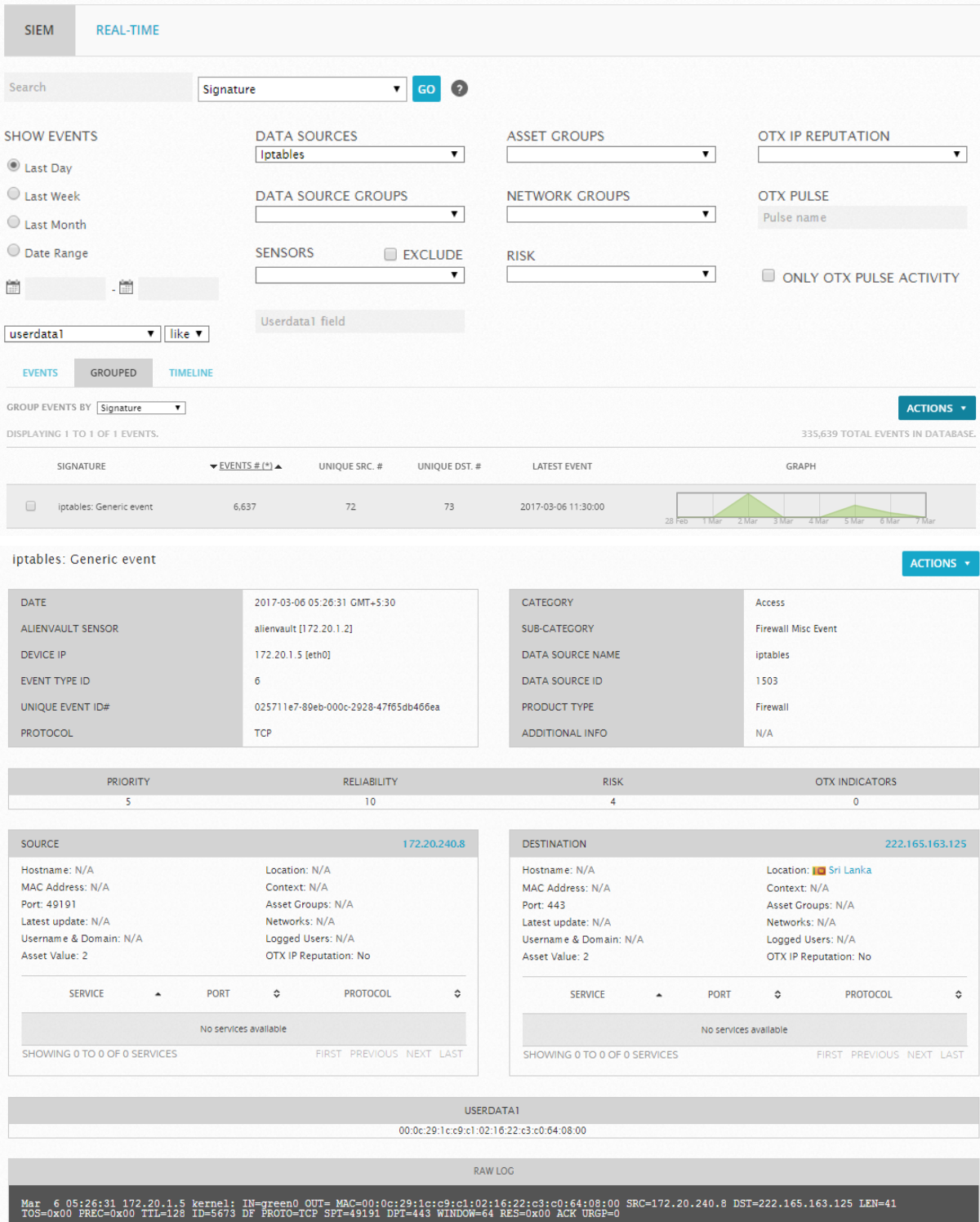

*Figure 23 – Iptables log event captured by OSSIM*

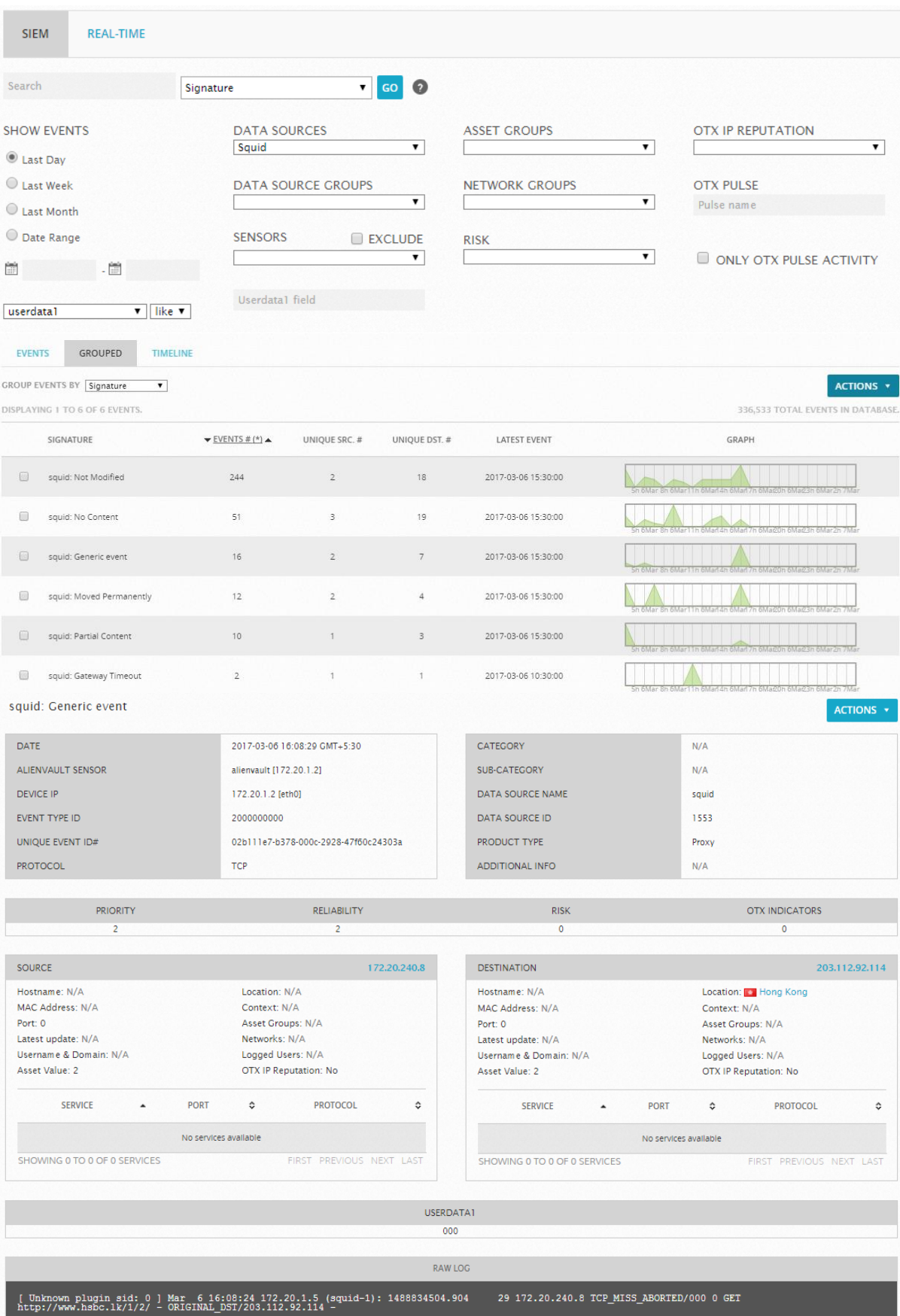

*Figure 24 – Squid log event captured by OSSIM*

#### <span id="page-39-0"></span>**5.6 Server resource utilisation at the gateway server**

<span id="page-39-2"></span>*Table 3 – Syslog Resource Utilisation*

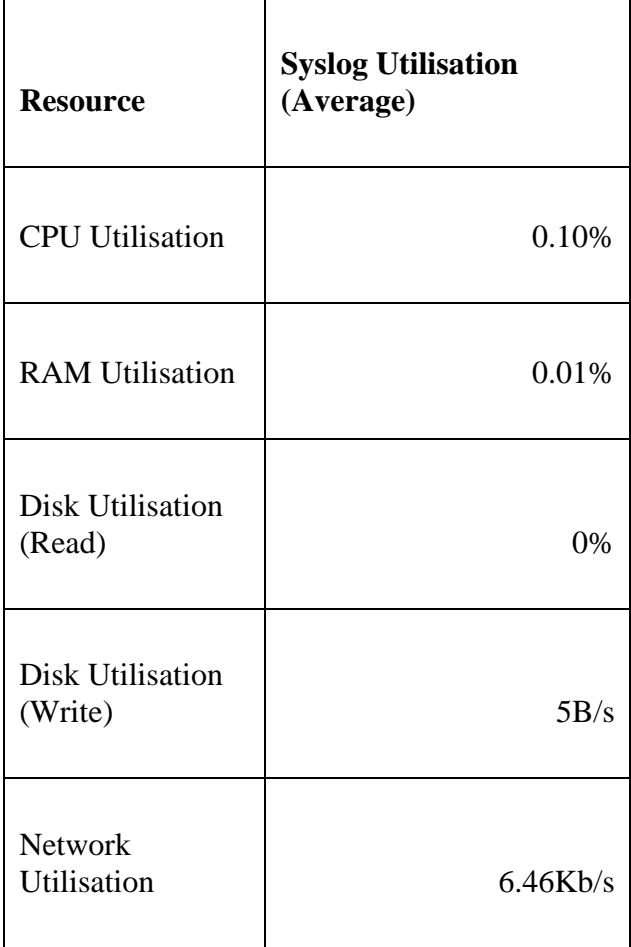

Below are some of the screenshots which shows the resource utilisation by the syslog in the gateway server. This information was gathered with the help of using htop, iotop and iftop which are linux based monitoring tools.

<span id="page-39-1"></span>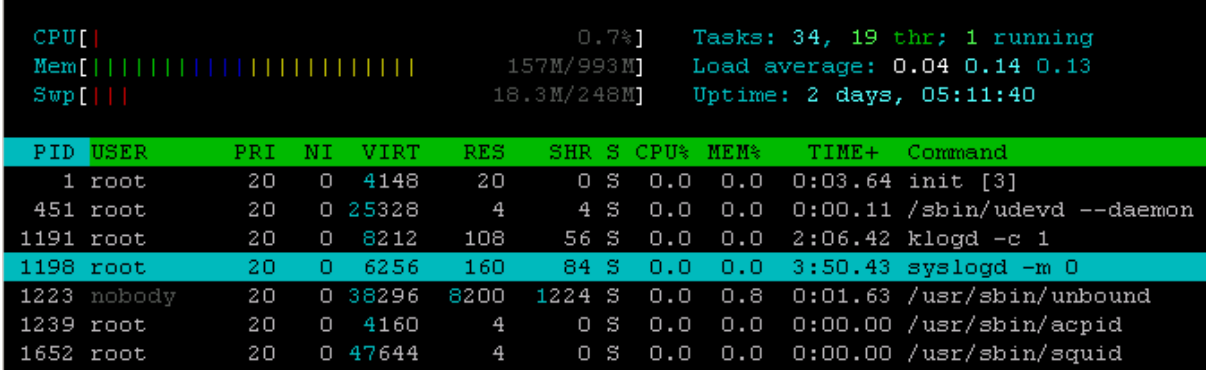

*Figure 25 – CPU Usage by Syslog*

| Total DISK READ : |          | $0.00$ B/s   Total DISK WRITE : | 7.98 K/s                              |
|-------------------|----------|---------------------------------|---------------------------------------|
| Actual DISK READ: |          | $0.00 B/s$   Actual DISK WRITE: | 395.22 K/s                            |
| TID PRIO USER     |          | DISK READ DISK WRITE SWAPIN     | <b>COMMAND</b><br>- TO> -             |
| $1198$ be/4 root  | 0.00 B/s |                                 | 7.98 K/s  0.00 %  0.00 % svsload -m 0 |

*Figure 26 – Disk Read/Write Usage by Syslog*

<span id="page-40-1"></span>

| 12.5Kb                     | 25.OKb               | 37.5Kb | 50.OKb             |     | 62.5Kb |
|----------------------------|----------------------|--------|--------------------|-----|--------|
|                            |                      |        |                    |     |        |
| ipfire.localdomain: syslog | => 172.20.1.2:svsloa |        | 936b 11.8Kb 6.66Kb |     |        |
|                            | ∕ =                  |        | nъ.                | nъ. | - Ob   |

*Figure 27 – Network Usage by Syslog*

# <span id="page-40-2"></span><span id="page-40-0"></span>**5.7Tools used in the evaluation phase**

During the evaluation phase, open source linux based tools have been used. These tools are publicly available.

<span id="page-40-3"></span>*Table 4 – Tools used in the Evaluation*

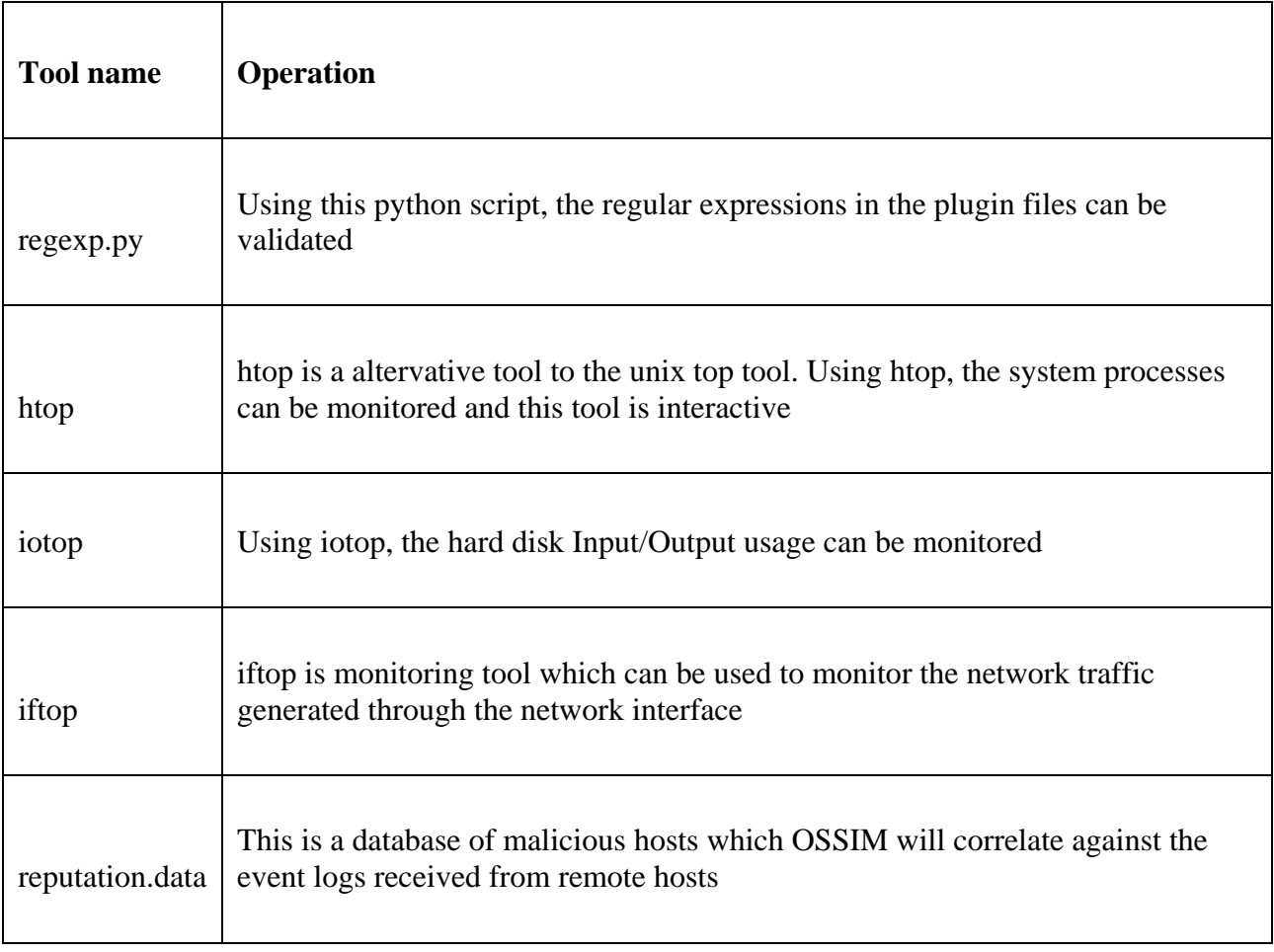

# <span id="page-41-0"></span>**6 Conclusion and Future Work**

#### <span id="page-41-1"></span>**6.1 Summery**

In this thesis main objective was to find out the current problems in BYOD in terms of security threats and potential risks within the corporate network and corporate perimeter and to find out a method to prevent security loop wholes which are identified performing a mutual comparison and relate BYOD network traffic and log records.

In the present era of information technology, the technology rapidly changes and improves daily basis. The public is majorly relying on more technological systems in order perform their daily activities (which are good in my opinion) and complete their tasks in an easier manner. However, knowing the fact that the information technology is improving at a fast track, there are more vulnerable activities taking place. Compared to the past, now we quite frequently hear about cyber attacks through the media such hacking, cracking, stealing intellectual property. In parallel to the development of the information technology the security loopholes should also be addressed.

The BYOD concept is approved and implemented in many organisations at present. The reason behind for the corporate environment to adopt BYOD is mainly to reduce the infrastructure cost. Also, many organisations are in the agreement of the opinion that the employee effectiveness and efficiency is incremented when they are using the devices which they are familiar with. Therefore, we can see that employees in any organisation will connect their devices to the corporate network for various reasons.

The biggest asset that any organisation will have is their intellectual property, trade secrets and other classified information such as employee details and project details. If this information is compromised with unwanted parties the damage to the organisation is unpredictable. This can even led a company to cease their operations.

The attacker can find a path to get into the organisation perimeter to perform a destructive action when there are plenty of vulnerabilities available in the infrastructure. Especially when an organisation is practising BYOD concept, these attacks can be much easier to the attacker if correct security measurements has not been taken place. Therefore the concept of SIEM has been introduced to be alerted about suspicious activities in the corporate network.

However, even if a SIEM has been implemented in an organisation, the SIEM monitoring staff or the network and system administrators can be misled by false positive alarms generated by the SIEM solutions. In order to overcome this overhead, the security professionals later introduced the event log correlation as a preventive measure.

After the introduction of event log correlation solution providers came up with many effective products to monitor the network behaviours and correlate the event and alert to the administrators. In terms of the cost of these products it will be massive amount of investment. This is not pragmatic for small and medium scale organisation. Furthermore, in some organisations the administrators struggle when they have to install  $3<sup>rd</sup>$  party applications, modify network and firewall rules when the organisation management does not allow to perform with a prior approval.

Therefore, my implementation is constructed with commonly available tools for operating systems and with the help of OSSIM SIEM solution provided by Alien Vault.

#### <span id="page-42-0"></span>**6.2Findings**

During the implementation phase it was understood that the squid logs cannot be sent to a remote server by squid daemon. Therefore squid event logs were captured locally by the syslog agent running on the gateway server. And then these logs were transmitted to the OSSIM SIEM server through the syslog daemon. There can be a cost involved in the method since the squid event log messages are being sent to the OSSIM server through one or more hops.

#### <span id="page-42-1"></span>**6.3Future work**

#### **Securing the syslog messages**

The syslog transmission from the local host to the remote host is using UDP traffic. This is not a secure connection. Hence, it is vulnerable for attacks such as man-in-the-middle attack Therefore, syslog transmission can be improved to a key encryption and decryption mechanism.

#### **Automated event response**

Once OSSIM SIEM recognises a suspicious connection being made to a malicious host, the OSSIM SIEM can trigger an action to drop or reject the suspicious connection from the gateway server by adjusting the configurations on the go. This can be possibly done using shell script being executed at the OSSIM server to change the configuration in the gateway server. However, the connection made to between the servers should be secure since it holds the configuration changes.

# <span id="page-43-0"></span>**7 References**

[1] Trend Micro. 2012. *Consumerization Survey Report*. [ONLINE] Available at: https://www.trendmicro.de/cloud-content/us/pdfs/rpt\_consumerization-survey-report.pdf. [Accessed August 2016].

[2] Meisam Eslahi, Maryam Var Naseri, H. Hashim, N.M. Tahir, Ezril Hisham , Mat Saad R. 2014. *BYOD:Current State and Security Challenges*. [ONLINE] Available at: https://www.researchgate.net/publication/261871646\_BYODCurrent\_State\_and\_Security\_Ch allenges. [Accessed 10 August 2016].

[3] Zoran Mitrovic, Ivan Veljkovic, Grafton Whyte, Kevin Thompson. 2014. *Introducing BYOD in an organisation: the risk and customer services viewpoints*. [ONLINE] Available at: http://ir.polytechnic.edu.na/bitstream/handle/10628/522/. [Accessed August 2016].

[4] Robert Ogie. 2016. *Bring your own device: an overview of risk assessment.* [ONLINE] Available at: http://ro.uow.edu.au/eispapers/5418/. [Accessed August 2016].

[5] Francis Nwebonyi. 2013. *An Access Control System to Improve Security Amongst Randomly Associated Nodes in BYOD Network* [ONLINE] Available at: https://core.ac.uk/download/pdf/29821692.pdf. [Accessed September 2016].

[6] Misun Song, Kyungho Lee. 2014. *Proposal of MDM Management Framework for BYOD use of Large Companies* [ONLINE] Available at: http://www.sersc.org/journals/IJSH/vol8\_no1\_2014/13.pdf. [Accessed September 2016].

[7] Abubakar Bello Garba, Jocelyn Armarego, David Murray. 2015. *A Policy-Based Framework for Managing Information Security and Privacy Risks in BYOD Environments* [ONLINE] Available at: http://www.ijettcs.org/pabstract.php?vol=Volume4Issue2&pid=IJETTCS-2015-04-23-122. [Accessed September 2016].

[8] Daniel Arregui. 2016. *Mitigating BYOD information security risks* [ONLINE] Available at:  $\alpha$ 

https://business.uow.edu.au/content/groups/public/@web/@bus/documents/doc/uow223871.p df. [Accessed September 2016].

[9] Cloudessa RADIUS Service | Cloudessa. 2016. *Cloudessa RADIUS Service | Cloudessa*. [ONLINE] Available at: http://cloudessa.com/products/cloudessa-radius-service/. [Accessed 10 August 2016].

[10] eBrahma 2016. *Configure System Logging in SRX Device - eBrahma*. [ONLINE] Available at: http://www.ebrahma.com/2015/09/configure-system-logging-in-srx-device/. [Accessed 10 August 2016].

[11] OSSIM 2016. *OSSIM a Careful, Free and Always Available Guardian for Your Network*  . [ONLINE] Available at: http://nnc3.com/mags/LJ\_1994-2014/LJ/242/11676.html. [Accessed 10 August 2016].

[12] ISACA 2013. *Advanced Persistent Threat Awareness* [ONLINE] Available at: http://www.trendmicro.ie/media/misc/apt-survey-report-en.pdf [Accessed 10 August 2016]

[13] InfoSec Resources. 2016. *AlienVault OSSIM Review - Open Source SIEM*. [ONLINE] Available at: http://resources.infosecinstitute.com/alienvault-ossim-review-open-sourcesiem/#gref. [Accessed 10 August 2016].

[14] IETF 2009. *RFC 5424 - The Syslog Protocol*. [ONLINE] Available at: https://tools.ietf.org/html/rfc5424. [Accessed 10 August 2016].

# <span id="page-45-0"></span>**8 APPENDIX A**

#### **Regex.py (Regular Expression Script)**

```
#!/usr/bin/python
# - Match rules from .cfg in the same order as the Agent does
# - Count and ignore null lines
# - Fixed aliases translation, reading AV definitions
# - Fixed "y" modifier
# - Plugin file can have any extension
# - Deleted "number" modifier, no clue what it does
        # (ok, is for mono-regex)
# TODO
# - Make multi-line
# - Fix error with null lines when mixing EOLs (win/*nix/osx);
        maybe look for NEWLINE parameter on OPEN method
# - Fix multiline regex: it does not match "newlines" with "."
import sys,re
import ConfigParser
from os.path import isfile
############################## Function definitions 
###########################
def hitems(config, section):
     hash = {}
     for item in config.items(section):
         hash[item[0]] = _strip_value(item[1])
     return hash
def _strip_value(value):
     from string import strip
     return strip(strip(value, '"'), "'")
def get_entry(config, section, option):
     value = config.get(section, option)
     value = _strip_value(value)
     return value
def translate_aliases(regex):
     for alias in aliases:
         tmp_al = ""
         tmp_al = "\\" + alias;
         regex = regex.replace(tmp_al,aliases[alias])
     return regex
############################## End definitions ###########################
############################## Aliases definitions 
###########################
aliases = {}
if isfile('/etc/ossim/agent/aliases.cfg'):
     try:
         aliases_file = open('/etc/ossim/agent/aliases.cfg', mode='rU')
     except Exception:
         print "[W] Aliases file can not be opened."
     else:
         for line in aliases_file.readlines():
             if line[0] in ('\s', '#', '[', '\n', ';'):
```

```
 continue
             else:
                      (alias_name, alias_value) = line.split('=',1)
                      alias_value = alias_value.strip()
                     aliases[alias_name]=alias_value
else:
     print "[W] Aliases file does not exist, using defaults"
     aliases['IPV4']="\d{1,3}\.\d{1,3}\.\d{1,3}\.\d{1,3}"
    aliases['IPV6_MAP']="::ffff:\d{1,3}\.\d{1,3}\.\d{1,3}\.\d{1,3}"
     aliases['MAC']="\w{1,2}:\w{1,2}:\w{1,2}:\w{1,2}:\w{1,2}:\w{1,2}"
     aliases['PORT']="\d{1,5}"
     aliases['HOSTNAME']="((([a-zA-Z0-9]|[a-zA-Z0-9][a-zA-Z0-9\-]*[a-zA-Z0-
9])\.)([a-zA-Z])+)"
     aliases['TIME']="\d\d:\d\d:\d\d"
    alizes['SYSLOG\ DATE'] = "\w{3}\s+\df1,2}{s\ddot{(d\cdot\dot{d\cdot\dot{d}})}}aliases['SYSLOG_WY_DATE']="\w+\s+\d{1,2}\s\d{4}\s\d\d:\d\d:\d\d"
############################## End definitions ###########################
try:
   tmp = sys.argv[3]
except:
     print "\n\t%s log_filename regexp modifier" % sys.argv[0]
     print "\n\tmodifier can be V/v/y/n/a number indicating the offset to 
show"
     print "\ty --> show not matched lines"
     print "\tn --> do not show not matched lines"
     print "\tnumber --> Show $number"
     print "\tv --> verbose, show matching line"
     print "\tV --> vverbose, show matching line and regexp"
     print "\tq --> quiet, just show a summary"
     print "\tIf regexp is a plugin file all regexps in that file will be 
checked\n"
     sys.exit()
try:
     f = open(sys.argv[1], mode='rU')
except Exception:
     print "[E] Log file cannot be opened."
     sys.exit(-1)
if sys.argv[3] not in ('y','n','v','V','q'):
     print "[E] Modifier not found."
     sys.exit(-1)
data = f.readlines()
cfg_file=exp=sys.argv[2]
single_regexp=True
if isfile(cfg_file):
     single_regexp=False
     print "Multiple regexp mode used, parsing %s " % exp
else:
     if exp.endswith(".cfg") or exp.endswith(".cfg.local"):
         print "[E] Plugin file does not exist."
         sys.exit(-1)
line_match = 0
```

```
matched = 0
nulls = 0
if single_regexp == True:
     # single regexp mode
    multiline = False
    for line_index in range(0, len(data)):
         line = data[line_index]
         if multiline:
            if line_index != new_line_index:
                continue
            else:
                multiline = False
        if line == '\n':
            nulls += 1
            continue
         if exp.find('\\n') != -1 and re.search( "^"+exp.split('\\n')[0], 
line, re.S):
            multiline = True
            exp = exp.rstrip('\\n')
           multiline index = exp.count('\\n') for a in range(1, multiline_index+1):
                line += data[line_index+a]
           Line = Line.rstrip('n') exp = exp.replace('\\n', '\n')
            new_line_index = line_index + multiline_index + 1
        exp = translate_aliases(exp)
        result = re.findall(exp,line)
        try:
            tmp = result[0]
        except IndexError:
            if sys.argv[3] is "y":
                print "Not matched:", line
            continue
        # Matched
        if sys.argv[3] is "v":
            print line.replace('\n', '\\n')
        if sys.argv[3] is "V":
            print "Regexp: ", exp.replace('\n', '\\n')
            print "Line: ", line.replace('\n', '\\n')
        try:
            if int(sys.argv[3]) > 0:
 print "Match $%d: %s" % 
(int(sys.argv[3]),tmp[int(sys.argv[3])-1])
 #print "Match %d: %s" % 
(int(sys.argv[3]),result[int(sys.argv[3])])
            else:
                if sys.argv[3] is not "q":
                    print "Result: ", result
        except ValueError:
            if sys.argv[3] is not "q":
                print "Result: ", result
        matched += 1
```
39

```
 print "Counted", len(data), "lines."
     print "Matched", matched, "lines."
else:
     SECTIONS_NOT_RULES = ["config", "info", "translation"]
     rules = {}
     sorted_rules = {}
     rule_stats = []
     # .cfg file mode
     config = ConfigParser.RawConfigParser()
     config.read(cfg_file)
     for section in config.sections():
         if section.lower() not in SECTIONS_NOT_RULES :
             rules[section] = hitems(config,section)
     keys = rules.keys()
     keys.sort()
     multiline = False
     for line_index in range(0,len(data)):
         line = data[line_index]
         if multiline:
             if line_index != new_line_index:
                 continue
             else:
                 multiline = False
         if line == '\n':
             nulls += 1
             continue
         line_errors = 0
         for rule in sorted(rules.iterkeys()):
             rulename = rule
             regexp = get_entry(config, rule, 'regexp')
             if regexp is "":
                 continue
             #elif regexp.find('\\n') != -1 and line.startswith( 
regexp.split('\\n')[0] ):
             elif regexp.find('\\n') != -1 and re.search( 
"^"+exp.split('\\n')[0], line, re.S):
                 multiline = True
                reqexp = reqexp.rstrip('\\n') multiline_index = regexp.count('\\n')
                 for a in range(1, multiline_index+1):
                     line += data[line_index+a]
                 line = line.rstrip('\n')
                reqexp = reqexp.replace('\\n', '\\n') new_line_index = line_index + multiline_index + 1
             # Replace vars
             regexp = translate_aliases(regexp)
             result = re.findall(regexp,line)
             try:
                 tmp = result[0]
             except IndexError:
                 line_errors += 1
                 continue
             # Matched
```
 *if sys.argv[3] is not 'y': if sys.argv[3] is not "q": print print "Matched using %s" % (rulename) if sys.argv[3] is "v": print line.replace('\n', '\\n') if sys.argv[3] is "V": print regexp.replace('\n', '\\n') print line.replace('\n', '\\n') try: if int(sys.argv[3]) > 0: print "Match \$%d: %s" % (int(sys.argv[3]),tmp[int(sys.argv[3])-1]) else: if sys.argv[3] is not "q": print result except ValueError: if sys.argv[3] is not "q": print result # Do not match more rules for this line rule\_stats.append(str(rulename)) matched += 1 break if sys.argv[3] is 'y' and line\_errors is len(rules.keys()): print line print "--------------------------------------------------------------- --------------" for key in keys: print "Rule: \t%s\n\t\t\t\t\t\tMatched %d times" % (str(key), rule\_stats.count(str(key))) print "Counted", len(data), "lines." print "Matched", matched, "lines." print "Ignored", nulls, "blank lines."*

*# vim: tabstop=8 expandtab shiftwidth=4 softtabstop=4:*

# <span id="page-50-0"></span>**9 APPENDIX B**

#### **Squid Configuration**

```
# Do not modify '/var/ipfire/proxy/squid.conf' directly since any changes
# you make will be overwritten whenever you resave proxy settings using 
the
# web interface!
#
# Instead, modify the file '/var/ipfire/proxy/advanced/acls/include.acl' 
and
# then restart the proxy service using the web interface. Changes made to 
the
# 'include.acl' file will propagate to the 'squid.conf' file at that time.
# Yehan Gunaratne yehan_gunaratne@hotmail.com
shutdown_lifetime 5 seconds
icp_port 0
http_port 172.20.1.5:800
http_port 172.20.1.5:3128 intercept
cache_effective_user squid
umask 022
pid_filename /var/run/squid.pid
cache_mem 2 MB
error_directory /usr/lib/squid/errors/en
digest_generation off
acl SSL_ports port 443 # https
acl SSL_ports port 563 # snews
acl Safe_ports port 80 # http
acl Safe_ports port 21 # ftp
acl Safe_ports port 443 # https
acl Safe_ports port 563 # snews
acl Safe_ports port 70 # gopher
acl Safe_ports port 210 # wais
acl Safe_ports port 1025-65535 # unregistered ports
acl Safe_ports port 280 # http-mgmt
acl Safe_ports port 488 # gss-http
acl Safe_ports port 591 # filemaker
acl Safe_ports port 777 # multiling http
acl Safe_ports port 800 # Squids port (for icons)
acl IPFire_http port 81
acl IPFire_https port 444
acl IPFire_ips dst 172.20.1.5
acl IPFire_networks src 
"/var/ipfire/proxy/advanced/acls/src_subnets.acl"
```
*acl IPFire\_servers dst "/var/ipfire/proxy/advanced/acls/src\_subnets.acl" acl IPFire\_green\_network src 172.20.0.0/16 acl IPFire\_green\_servers dst 172.20.0.0/16 acl CONNECT method CONNECT maximum\_object\_size 4096 KB minimum\_object\_size 0 KB cache\_dir aufs /var/log/cache 50 16 256 request\_body\_max\_size 0 KB access\_log stdio:/var/log/squid/access.log #access\_log stdio:/var/log/messages #access\_log stdio:/var/log/messages cache\_log /var/log/squid/cache.log cache\_store\_log none access\_log stdio:/var/log/squid/user\_agent.log useragent #access\_log syslog squid access\_log syslog:LOG\_LOCAL4 strip\_query\_terms off log\_mime\_hdrs off forwarded\_for off via off acl within\_timeframe time MTWHFAS 00:00-24:00 #Access to squid: #local machine, no restriction http\_access allow localhost #GUI admin if local machine connects http\_access allow IPFire\_ips IPFire\_networks IPFire\_http http\_access allow CONNECT IPFire\_ips IPFire\_networks IPFire\_https #Deny not web services http\_access deny !Safe\_ports http\_access deny CONNECT !SSL\_ports #Set custom configured ACLs http\_access allow IPFire\_networks within\_timeframe http\_access deny all #Strip HTTP Header request\_header\_access X-Forwarded-For deny all reply\_header\_access X-Forwarded-For deny all request\_header\_access Via deny all reply\_header\_access Via deny all visible\_hostname ipfire.localdomain max\_filedescriptors 16384*

# <span id="page-52-0"></span>**10 APPENDIX C**

# **Iptables Configuration**

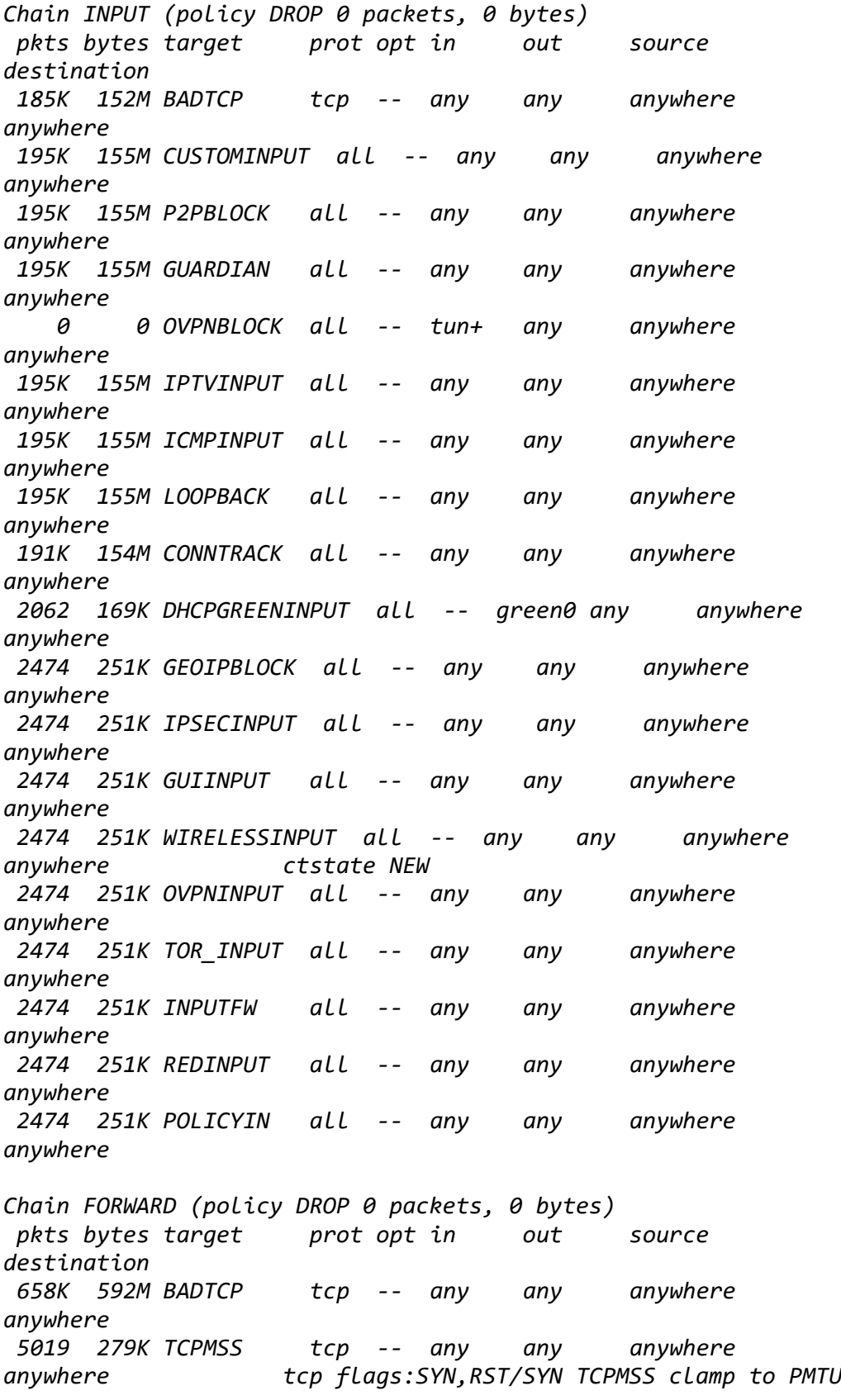

*1449K 1273M CUSTOMFORWARD all -- any any anywhere anywhere 1449K 1273M P2PBLOCK all -- any any anywhere anywhere 1449K 1273M GUARDIAN all -- any any anywhere anywhere 1449K 1273M IPSECBLOCK all -- any any anywhere anywhere policy match dir out pol none 0 0 OVPNBLOCK all -- tun+ any anywhere anywhere 0 0 OVPNBLOCK all -- any tun+ anywhere anywhere 1449K 1273M IPTVFORWARD all -- any any anywhere anywhere 1449K 1273M LOOPBACK all -- any any anywhere anywhere 1449K 1273M CONNTRACK all -- any any anywhere anywhere 4792 2024K GEOIPBLOCK all -- any any anywhere anywhere 4792 2024K IPSECFORWARD all -- any any anywhere anywhere 4792 2024K WIRELESSFORWARD all -- any any anywhere anywhere ctstate NEW 4792 2024K FORWARDFW all -- any any anywhere anywhere 4792 2024K UPNPFW all -- any any anywhere anywhere ctstate NEW 4792 2024K REDFORWARD all -- any any anywhere anywhere 4792 2024K POLICYFWD all -- any any anywhere anywhere Chain OUTPUT (policy ACCEPT 0 packets, 0 bytes) pkts bytes target prot opt in out source destination 192K 149M CUSTOMOUTPUT all -- any any anywhere anywhere 192K 149M P2PBLOCK all -- any any anywhere anywhere 192K 149M IPSECBLOCK all -- any any anywhere anywhere policy match dir out pol none 192K 149M LOOPBACK all -- any any anywhere anywhere 188K 149M CONNTRACK all -- any any anywhere anywhere 6910 1877K DHCPGREENOUTPUT all -- any green0 anywhere anywhere 11364 2193K IPSECOUTPUT all -- any any anywhere anywhere 11364 2193K OUTGOINGFW all -- any any anywhere anywhere 11364 2193K POLICYOUT all -- any any anywhere anywhere* 

*Chain BADTCP (2 references) pkts bytes target prot opt in out source destination 76 27254 RETURN all -- lo any anywhere anywhere 0 0 PSCAN tcp -- any any anywhere anywhere tcp flags:FIN,SYN,RST,PSH,ACK,URG/FIN,PSH,URG 0 0 PSCAN tcp -- any any anywhere anywhere tcp flags:FIN,SYN,RST,PSH,ACK,URG/FIN,SYN,RST,ACK,URG 0 0 PSCAN tcp -- any any anywhere anywhere tcp flags:FIN,SYN,RST,PSH,ACK,URG/FIN,SYN,RST,PSH,ACK,URG 1 52 PSCAN tcp -- any any anywhere anywhere tcp flags:FIN,SYN,RST,PSH,ACK,URG/FIN 0 0 PSCAN tcp -- any any anywhere anywhere tcp flags:SYN,RST/SYN,RST 0 0 PSCAN tcp -- any any anywhere anywhere tcp flags:FIN,SYN/FIN,SYN 0 0 PSCAN tcp -- any any anywhere anywhere tcp flags:FIN,SYN,RST,PSH,ACK,URG/NONE 297 88731 NEWNOTSYN tcp -- any any anywhere anywhere tcp flags:!FIN,SYN,RST,ACK/SYN ctstate NEW Chain CONNTRACK (3 references) pkts bytes target prot opt in out source destination 1808K 1571M ACCEPT all -- any any anywhere anywhere ctstate ESTABLISHED 818 62545 DROP all -- any any anywhere anywhere ctstate INVALID 357 32807 ACCEPT icmp -- any any anywhere anywhere ctstate RELATED 0 0 ACCEPT all -- any any anywhere anywhere ctstate RELATED helper match "sip" 0 0 ACCEPT all -- any any anywhere anywhere ctstate RELATED helper match "h323" 0 0 ACCEPT tcp -- any any anywhere anywhere ctstate RELATED helper match "ftp" tcp dpts:1024:65535 0 0 ACCEPT all -- any any anywhere anywhere ctstate RELATED helper match "tftp" 0 0 ACCEPT all -- any any anywhere anywhere ctstate RELATED helper match "irc" Chain CUSTOMFORWARD (1 references) pkts bytes target prot opt in out source destination Chain CUSTOMINPUT (1 references) pkts bytes target prot opt in out source destination Chain CUSTOMOUTPUT (1 references)*

*pkts bytes target prot opt in out source destination Chain DHCPBLUEINPUT (0 references) pkts bytes target prot opt in out source destination Chain DHCPBLUEOUTPUT (0 references) pkts bytes target prot opt in out source destination Chain DHCPGREENINPUT (1 references) pkts bytes target prot opt in out source destination Chain DHCPGREENOUTPUT (1 references) pkts bytes target prot opt in out source destination Chain DHCPINPUT (0 references) pkts bytes target prot opt in out source destination 0 0 ACCEPT udp -- any any anywhere anywhere udp spt:bootpc dpt:bootps 0 0 ACCEPT tcp -- any any anywhere anywhere tcp spt:bootpc dpt:bootps Chain DHCPOUTPUT (0 references) pkts bytes target prot opt in out source destination 0 0 ACCEPT udp -- any any anywhere anywhere udp spt:bootps dpt:bootpc 0 0 ACCEPT tcp -- any any anywhere anywhere tcp spt:bootps dpt:bootpc Chain FORWARDFW (1 references) pkts bytes target prot opt in out source destination Chain GEOIPBLOCK (2 references) pkts bytes target prot opt in out source destination Chain GUARDIAN (2 references) pkts bytes target prot opt in out source destination Chain GUIINPUT (1 references) pkts bytes target prot opt in out source destination 0 0 ACCEPT tcp -- green0 any anywhere anywhere tcp dpt:snpp*

*Chain ICMPINPUT (1 references)*

*pkts bytes target prot opt in out source destination 0 0 ACCEPT icmp -- any any anywhere anywhere icmp echo-request Chain INPUTFW (1 references) pkts bytes target prot opt in out source destination Chain IPSECBLOCK (2 references) pkts bytes target prot opt in out source destination Chain IPSECFORWARD (1 references) pkts bytes target prot opt in out source destination Chain IPSECINPUT (1 references) pkts bytes target prot opt in out source destination Chain IPSECOUTPUT (1 references) pkts bytes target prot opt in out source destination Chain IPTVFORWARD (1 references) pkts bytes target prot opt in out source destination Chain IPTVINPUT (1 references) pkts bytes target prot opt in out source destination Chain LOG\_DROP (0 references) pkts bytes target prot opt in out source destination 0 0 LOG all -- any any anywhere anywhere limit: avg 10/min burst 5 LOG level warning 0 0 DROP all -- any any anywhere anywhere Chain LOG\_REJECT (0 references) pkts bytes target prot opt in out source destination 0 0 LOG all -- any any anywhere anywhere limit: avg 10/min burst 5 LOG level warning 0 0 REJECT all -- any any anywhere anywhere reject-with icmp-port-unreachable Chain LOOPBACK (3 references) pkts bytes target prot opt in out source destination 4501 557K ACCEPT all -- lo any anywhere anywhere* 

48

*4501 557K ACCEPT all -- any lo anywhere anywhere 0 0 DROP all -- any any 127.0.0.0/8 anywhere 0 0 DROP all -- any any anywhere 127.0.0.0/8 Chain NEWNOTSYN (1 references) pkts bytes target prot opt in out source destination 271 82724 LOG all -- any any anywhere anywhere limit: avg 10/min burst 5 LOG level warning prefix "DROP\_NEWNOTSYN " 297 88731 DROP all -- any any anywhere anywhere /\* DROP\_NEWNOTSYN \*/ Chain OUTGOINGFW (1 references) pkts bytes target prot opt in out source destination Chain OVPNBLOCK (3 references) pkts bytes target prot opt in out source destination 0 0 RETURN icmp -- any any anywhere anywhere ctstate RELATED Chain OVPNINPUT (1 references) pkts bytes target prot opt in out source destination Chain P2PBLOCK (3 references) pkts bytes target prot opt in out source destination Chain POLICYFWD (1 references) pkts bytes target prot opt in out source destination 4792 2024K ACCEPT all -- green0 any 172.20.0.0/16 anywhere 0 0 ACCEPT all -- any any anywhere anywhere policy match dir in pol ipsec 0 0 ACCEPT all -- tun+ any anywhere anywhere 0 0 LOG all -- any any anywhere anywhere limit: avg 10/min burst 5 LOG level warning prefix "DROP\_FORWARD " 0 0 DROP all -- any any anywhere anywhere /\* DROP\_FORWARD \*/ Chain POLICYIN (1 references) pkts bytes target prot opt in out source destination 2062 169K ACCEPT all -- green0 any anywhere anywhere* 

 *0 0 ACCEPT all -- any any anywhere anywhere policy match dir in pol ipsec 0 0 ACCEPT all -- tun+ any anywhere anywhere 192 43286 LOG all -- any any anywhere anywhere limit: avg 10/min burst 5 LOG level warning prefix "DROP\_INPUT " 412 82115 DROP all -- any any anywhere anywhere /\* DROP\_INPUT \*/ Chain POLICYOUT (1 references) pkts bytes target prot opt in out source destination 11354 2192K ACCEPT all -- any any anywhere anywhere 0 0 DROP all -- any any anywhere anywhere /\* DROP\_OUTPUT \*/ Chain PSCAN (7 references) pkts bytes target prot opt in out source destination 1 52 LOG tcp -- any any anywhere anywhere limit: avg 10/min burst 5 /\* DROP\_TCP PScan \*/ LOG level warning prefix "DROP\_TCP Scan " 0 0 LOG udp -- any any anywhere anywhere limit: avg 10/min burst 5 /\* DROP\_UDP PScan \*/ LOG level warning prefix "DROP\_UDP Scan " 0 0 LOG icmp -- any any anywhere anywhere limit: avg 10/min burst 5 /\* DROP\_ICMP PScan \*/ LOG level warning prefix "DROP\_ICMP Scan " 0 0 LOG all -f any any anywhere anywhere limit: avg 10/min burst 5 /\* DROP\_FRAG PScan \*/ LOG level warning prefix "DROP\_FRAG Scan " 1 52 DROP all -- any any anywhere anywhere /\* DROP\_PScan \*/ Chain REDFORWARD (1 references) pkts bytes target prot opt in out source destination Chain REDINPUT (1 references) pkts bytes target prot opt in out source destination Chain TOR\_INPUT (1 references) pkts bytes target prot opt in out source destination Chain UPNPFW (1 references) pkts bytes target prot opt in out source destination Chain WIRELESSFORWARD (1 references)*

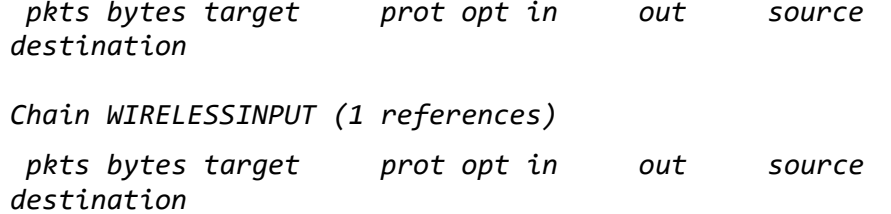